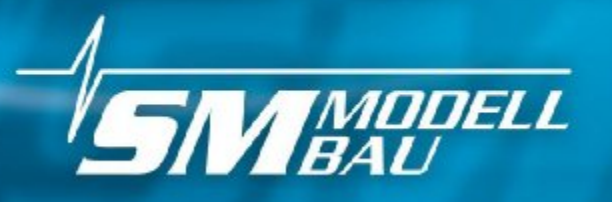

www.sm-modellbau.de

# חחוד# **UniSenser** NEV! **RG-Telemetriesensor**

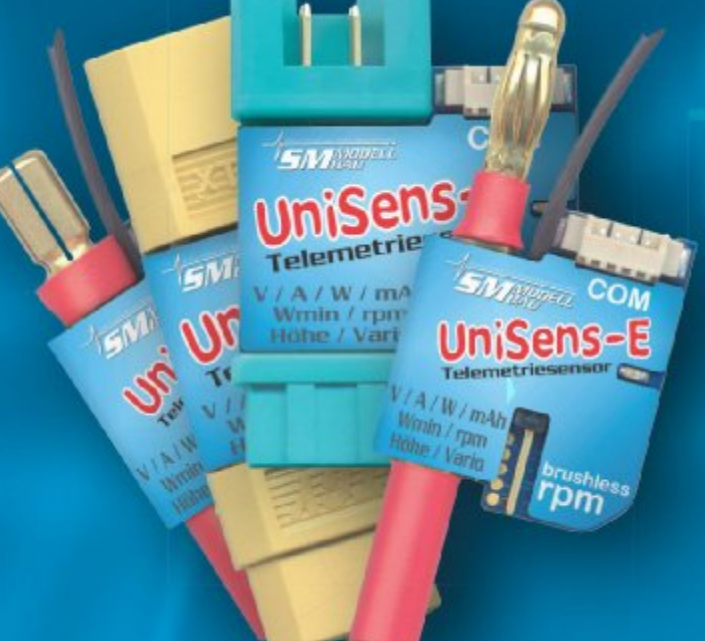

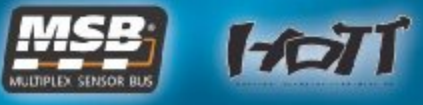

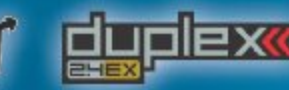

### ære D<mark>UAL MODUL</mark><br>SPECTRUM S

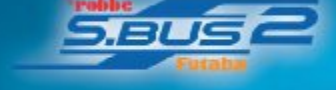

- n Telemetriesensor
- Spannung/Strom/Kapazität/  $\blacksquare$ Leistung/Energie
- **Brushless Drehzahlmessung** ■
- barometrische Höhenmessung
- Vario
- bis 140 A/60 V ▬

sdilabom-me.y

h-modellbau.

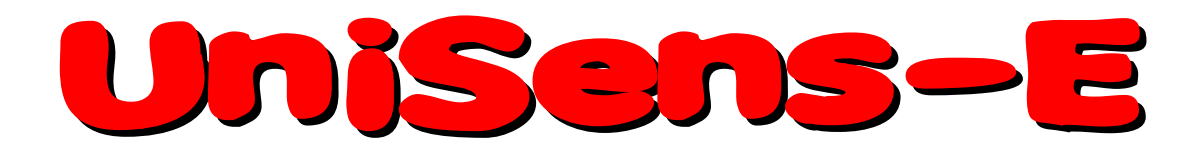

## Der kleine leistungsstarke Telemetriesensor misst und überträgt Spannung / Strom / Kapazität / Leistung / Energie / **Brushless Drehzahl / Höhe / Vario**

### **Beschreibung und Bedienungsanleitung**

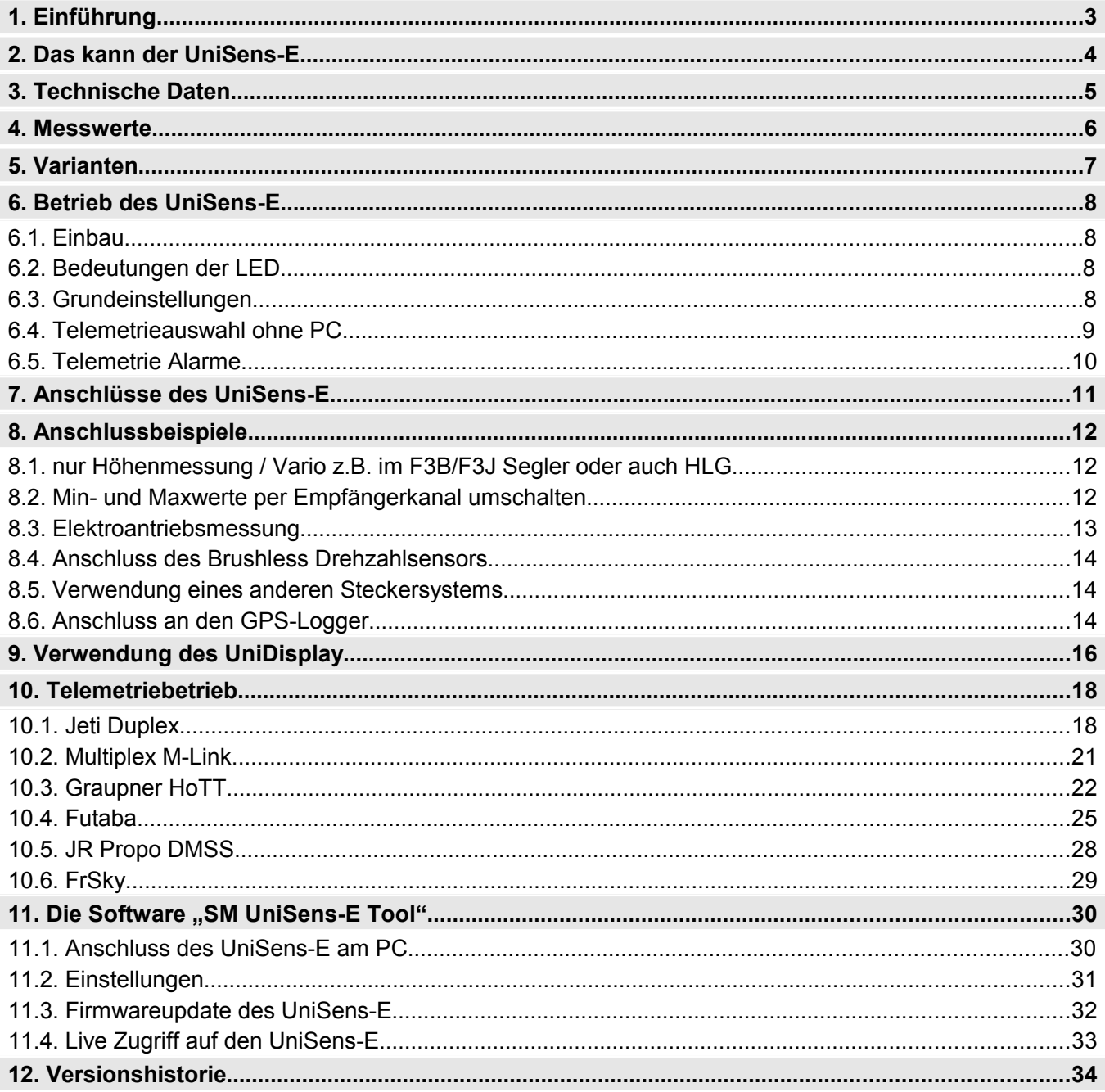

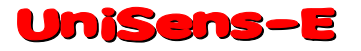

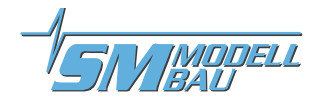

### **1. Einführung**

Der UniSens-E ist ein reiner Telemetriesensor speziell für alle Elektromodelle. Er ist so klein und leicht, gleichzeitig aber so leistungsfähig, dass er fast in jedem Modell eingesetzt werden kann.

Entsprechend unserer Philosophie möglichst viele Systeme zu unterstützen, spricht auch der UniSens-E die Telemetrie von:

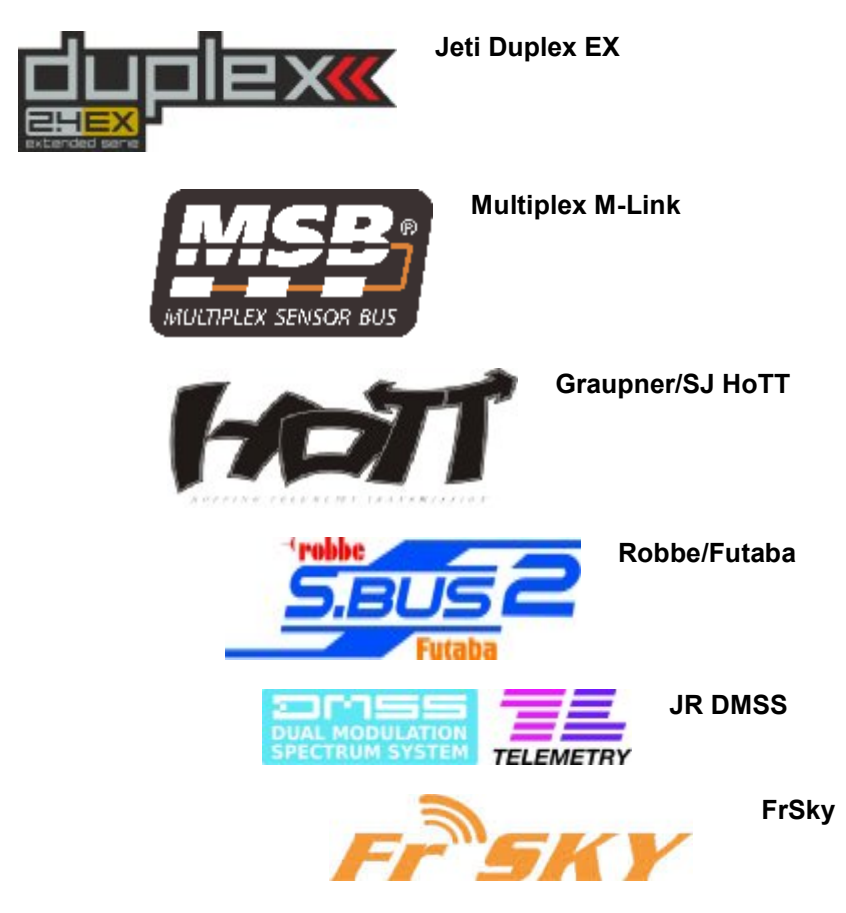

Die verwendete Telemetrie muss im **UniSens-E** nur einmal in den Einstellungen vorgegeben werden. Das geschieht entweder über unser PC Programm "UniSens-E Tool", mit dem UniDisplay oder direkt über einen freien Kanal der Fernsteuerung, siehe Kapitel 6.4. Im Auslieferungszustand ist HoTT GAM ausgewählt.

Ohne zusätzliche Sensoren kann der **UniSens-E** den kompletten Antrieb vermessen, also Spannung, Strom, Kapazität und sogar die Drehzahl. Als besonderer Clou ist nämlich bereits ein Brushless Drehzahlsensor fest eingebaut. Für die Messung der Drehzahl muss nur noch eine kleine Kabelverbindung zu einer der drei Motorphasen mit dem beiliegenden Kabel hergestellt werden.

Da auch ein barometrischer (Luftdruck) Höhensensor mit großer Auflösung integriert ist, wird neben der Höhenmessung auch ein Vario mit dem **UniSens-E** realisiert.

Ebenso sind umfangreiche Alarme programmierbar, die per Telemetrie über den jeweiligen Sender gemeldet werden.

Der UniSens-E ist mit verschiedenen Stecksystemen lieferbar, so dass im Normalfall nichts gelötet werden muss. Der Strommessbereich erstreckt sich symmetrisch in beide Richtungen. Damit spielt die Steckerbelegung, also ob der Akku Männchen oder Weibchen am Pluspol hat, keine Rolle. Die Messrichtung wird einfach im Setup eingestellt.

Über unser UniDisplay können alle Messwerte des UniSens-E auch direkt live betrachtet und alle Einstellungen und Alarme programmiert werden.

Egal ob Segler, Kunstflugmaschine, Hubschrauber, HLG oder Slowflyer, der **UniSens-E** kann auf Grund seines geringen Gewichtes und der kompakten Größe nahezu in jedem Bereich eingesetzt werden. Natürlich ist der UniSens-E nicht nur für Flugmodelle geeignet. Er kann auch in RC-Boote, RC-Autos usw. eingebaut werden.

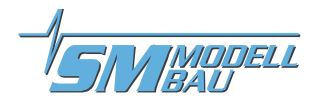

### **2. Das kann der UniSens-E**

- **komplette Vermessung von Elektroantrieben** mit Strom-, Spannungs-, Leistungs-, Kapazitäts- und Drehzahlmessung
- **integrierter Brushless Drehzahlsensor**
- **volle Telemetrieunterstützung für Jeti Duplex (EX), Multiplex M-Link, Graupner HoTT, Futaba S.BUS2, JR DMSS und FrSky**
- **Höhenmessung** mit automatischer Nullstellung nach dem Einschalten
- **barometrisches Vario**
- **Strommessbereich bis 140 A** in beide Richtungen, **Spannung bis 60 V (die maximale Strombelastbarkeit der verwendeten Stecker darf aber nicht überschritten werden!)**
- □ Anschluss für Empfängersignal zur Fernsteuerung bestimmter Funktionen
- **direkter Anschluss am** GPS-Logger **möglich** zur Datenaufzeichnung in einer Datei
- Messung der **Empfängerakkuspannung**
- **Stromversorgung** durch Empfängerakku
- □ aktueller Status wird über LED signalisiert
- □ direktes Betrachten der Messwerte live mit unserem **UniDisplay**
- **Parametereinstellungen über PC,** UniDisplay und Telemetrie möglich
- **PC Software für Einstellungen und Updates** (*SM UniSens-E Tool*) ist im Internet unter *www.smmodellbau.de* im Menüpunkt Software & Updates erhältlich
- **kostenlose Firmwareupdates** über den PC mit unserem USB-Interface (Best.-Nr. 2550) oder auch mit bereits vorhandenen USB Anschlusskabeln wie von Jeti, Multiplex oder Graupner möglich
- auf Grund seiner **kompakten Größe und des geringen Gewichtes** nahezu überall einsetzbar

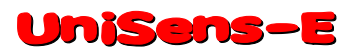

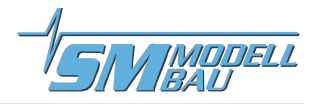

### **3. Technische Daten**

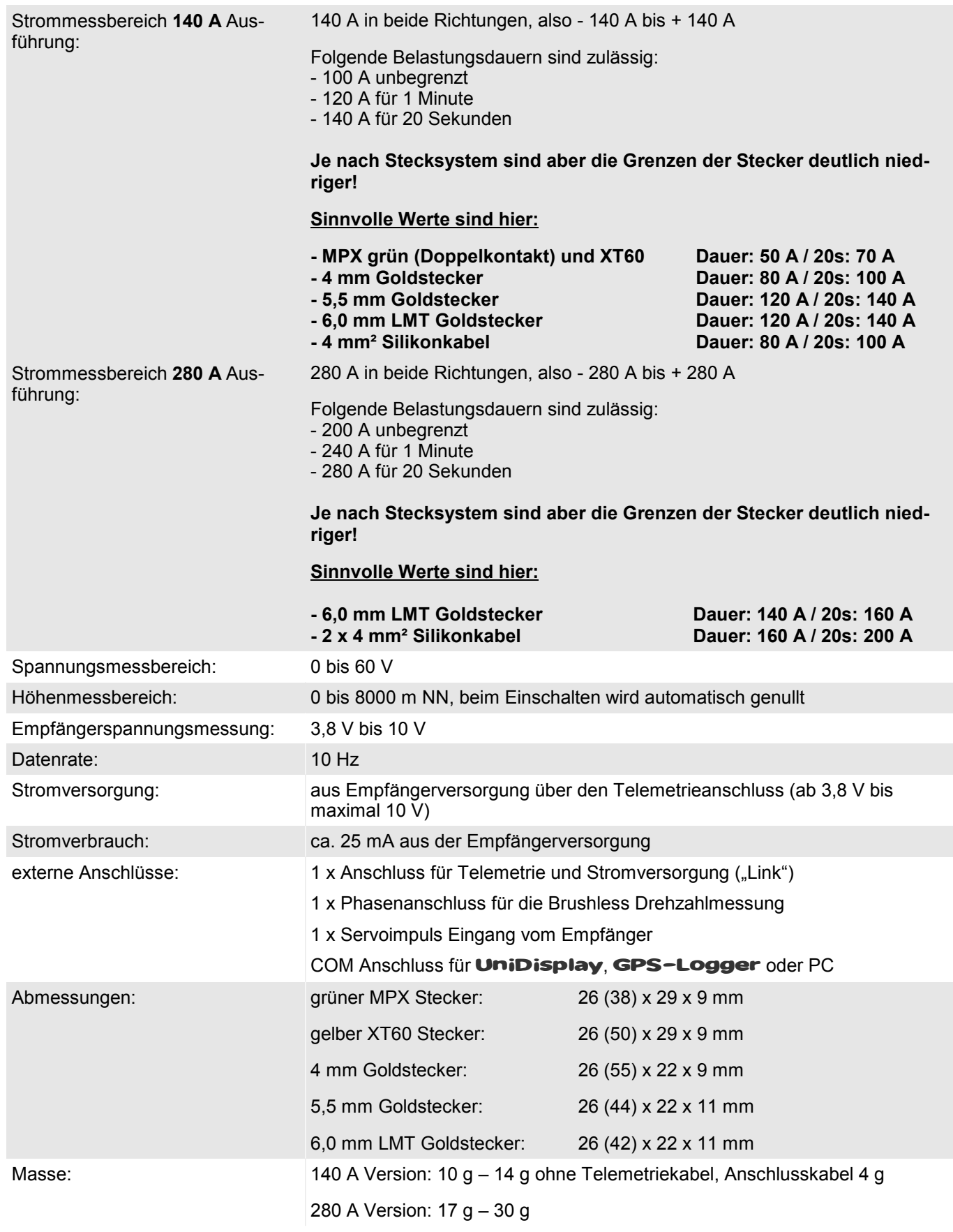

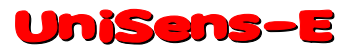

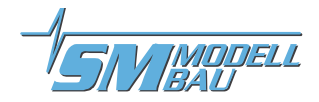

### **4. Messwerte**

Folgende Messwerte kann der **UniSens-E** erfassen. Je nach verwendeter Telemetrie sind aber eventuell auch nur Teile davon am Sender verfügbar.

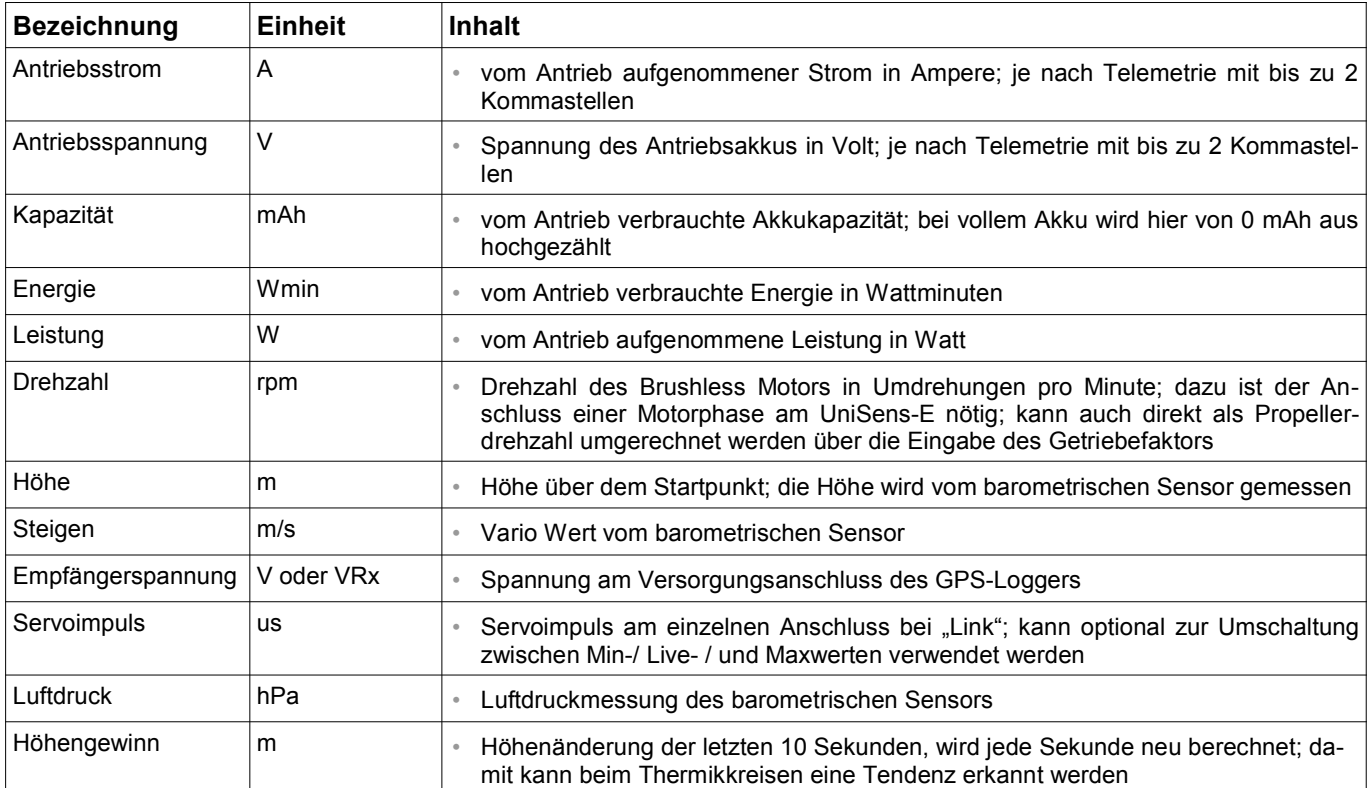

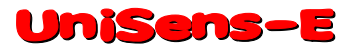

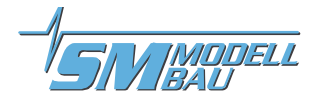

### **5. Varianten**

Der UniSens-E ist mit verschiedenen Stecker Systemen und in zwei Messbereichen lieferbar. Das Grundmodul ist jeweils identisch, nur die fest verlöteten Stecker bzw. Kabel für den Anschluss von Akku und Regler sind unterschiedlich.

#### **Derzeit sind folgende Varianten mit 140 A Messbereich lieferbar:**

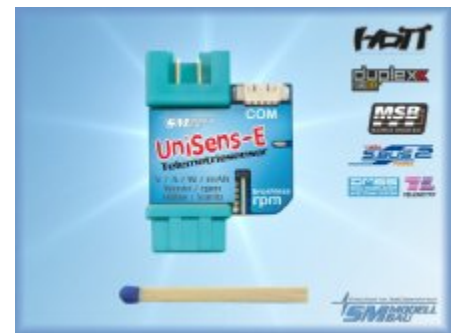

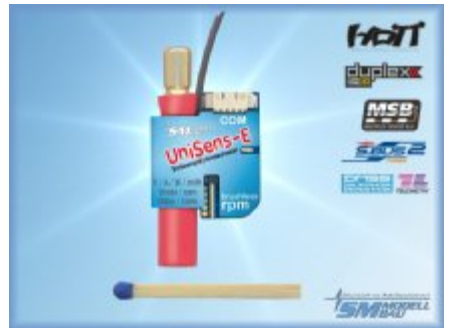

*5,5 mm Goldstecker, Nr. 3103*

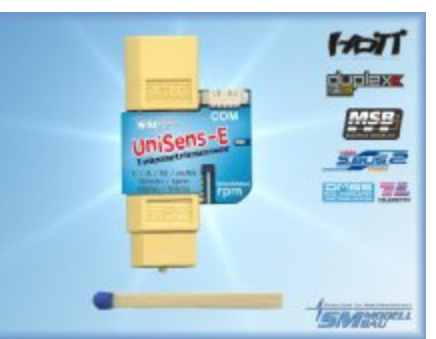

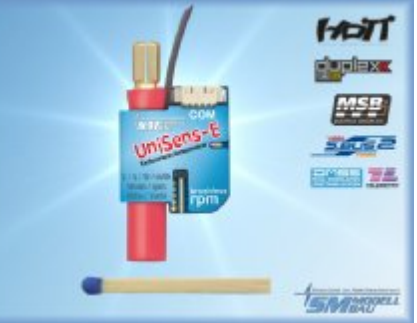

*6,0 mm LMT Stecker, Nr. 3104*

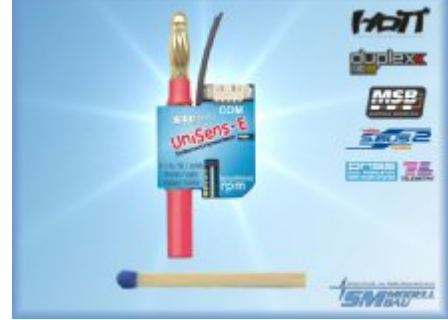

*MPX grün Stecker, Nr. 3100 XT60 Stecker, Nr. 3101 4 mm Goldstecker, Nr. 3102*

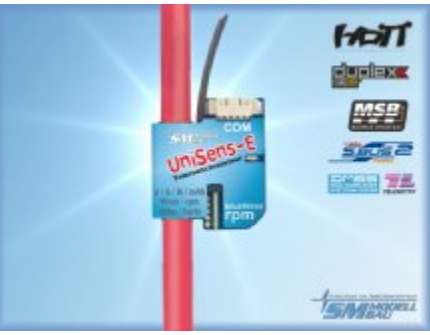

*4 mm² Silikonkabel, Nr. 3105*

#### **Ausführungen mit 280 A Messbereich:**

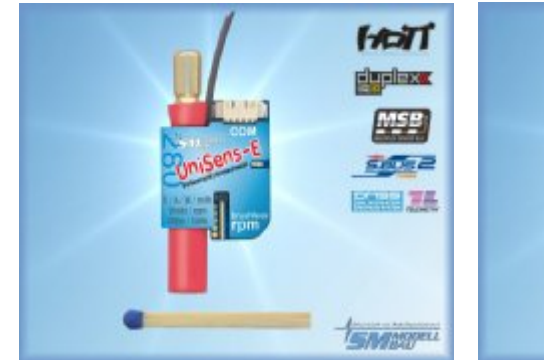

*6,0 mm LMT Stecker, Nr. 3114*

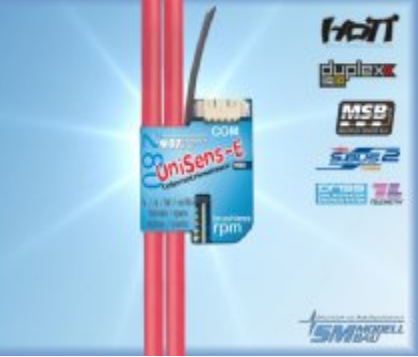

*2 x 4 mm² Silikonkabel, Nr. 3115*

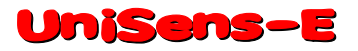

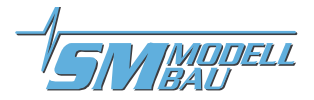

### **6. Betrieb des UniSens-E**

#### **6.1. Einbau**

Durch das geringe Gewicht und die kompakte Bauweise ist der Einbau unproblematisch. Da der UniSens-E immer direkt zwischen Akku und Regler gesteckt wird, muss er normalerweise nicht extra befestigt werden.

#### **6.2. Bedeutungen der LED**

Der **UniSens-E** hat eine rote Status LED.

Nach dem Einschalten der Stromversorgung zeigt ein schnelles Blinken der LED die interne Initialisierung an.

#### **Im Betrieb gibt es folgende Signale:**

- **LED leuchtet**
	- **→ Ruhezustand, Zeitmessung wurde noch nicht gestartet**
- **LED blinkt**
	- $\rightarrow$  Zeitmessung wurde durch Überschreiten der Stromschwelle gestartet

#### **6.3. Grundeinstellungen**

Die Einstellungen des UniSens-E können wahlweise mit unserer Software "SM UniSens-E Tool" am PC bzw. Laptop, mit unserem **UniDisplay** oder über die Jeti und HoTT Telemetrie vorgenommen werden.

#### **Folgende Einstellungen sind wichtig, damit der** UniSens-E **korrekt messen und anzeigen kann:**

- □ "**Telemetrie Auswahl**" legt die verwendete Telemetrie fest. Bei HoTT wird hier auch der HoTT Modus eingestellt.
- **"Strommessung"** wählt die Richtung des Stromflusses, also bei welcher Stromrichtung der Strom positiv gemessen wird.

Beim grünen MPX Stecker und beim gelben XT60 Stecker ist hier "normal" zu wählen, damit beim Entladen des Akkus positive Ströme gemessen werden.

Bei den Goldsteckern sind Antriebe mit Buchse am Pluspol des Akkus "normal", ist am Pluspol des Akkus ein Stecker, so ist "invers" zu wählen.

 **"Motorpole"** legt die Anzahl der Magnetpole bei der Brushless Drehzahlmessung fest (typischer Innenläufer 2 Pole, Außenläufer 10 oder 14 Pole)

Im Zweifel muss dieser Wert beim Hersteller erfragt werden, oder die Magnete werden selbst gezählt.

- □ "Getriebe" ist der Getriebefaktor für die Drehzahlmessung Beim Direktantrieb muss hier "1.00:1" eingestellt sein. Ansonsten wird der Wert des nachfolgenden Getriebes angegeben.
- **"Vario Schwelle"** gibt die Ansprechschwelle für das Variosignal per Telemetrie getrennt für Steigen und Sinken an. Nur wenn das Steigen / Sinken größer als die Schwelle ist, wird ein Varioton per Telemetrie erzeugt.
- **"Vario Ton"** legt fest, ob das Vario beim Steigen / Sinken oder beiden aktiv ist Hier kann der Varioton auch komplett abgeschaltet werden.
- **"Vario Faktor"** legt fest, mit welchem Faktor die Werte vom Vario für die Telemetrie multipliziert werden Normalerweise steht hier 1.0, damit auf der Telemetrie auch die echten m/s angezeigt werden. In besonderen Fällen kann aber mit einem Faktor größer als 1 die Tonausgabe der Telemetrie feinfühliger gemacht werden, wenn der Sender selbst keine solche Einstellung erlaubt.
- "**Min/Max per Rx**"ermöglicht die Auswahl zwischen Live/Max/Min Werten bei der Telemetrieanzeige über einen Empfängerkanal am einzelnen orangen Anschlusskabel

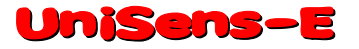

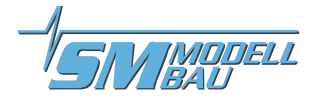

- "**Kapazität**" legt den Modus für die Kapazitätsmessung fest: "fortgesetzt", "immer bei 0 mAh starten" oder "immer weiter". Siehe unten.
- "**Stromoffset**" legt fest, ob der UniSens-E beim Anschließen des Antriebsakkus den aktuell fließenden Strom immer auf 0 kalibrieren soll. Damit kann der Ruhestrom von Servo etc. ausgeblendet werden.

#### **Möglichkeiten der Kapazitätsmessung:**

#### **Einstellung** "fortgesetzt"

Mit dem **UniSens-E** kann ein Akku in mehreren Flügen leer geflogen werden. Dabei merkt sich der UniSens-E die verbrauchte Kapazität (und Energie) und startet wieder mit diesem Wert, wenn nicht ein Akku mit voller Spannung angeschlossen wird.

#### **Einstellung** "immer bei 0 starten"

Die entnommene Kapazität wird nicht gespeichert und startet damit immer bei 0.

#### **Einstellung** "immer weiter"

Die entnommene Kapazität wird gespeichert und bei jedem neuen Start weiter gezählt. Hier ist nur ein manueller Reset auf 0 möglich.

#### **Manueller Reset des Kapazitätszählers:**

UniSens-E starten und während des schnellen Blinkens (Flackern) der roten LED wieder ausschalten  $\rightarrow$  der Zähler steht beim nächsten mal wieder auf 0.

#### **6.4. Telemetrieauswahl ohne PC**

Ab der Firmware v1.11 gibt es neben der PC Software und dem UniDisplay eine weitere Möglichkeit, die Auswahl der verwendeten Telemetrie ohne Hilfsmittel zu ändern:

- $\Box$  Dazu wird der UniSens-E wie in Kapitel 8.2 beschrieben mit dem Empfänger verbunden. Das dreipolige Telemetriekabel kommt an den Telemetrieeingang des Empfängers, das optionale Rx Kabel kommt an einen freien Servoausgang.
- Am Sender wird für diesen Servokanal ein Geber (Schalter oder Knüppel) definiert.
- $\Box$  In den ersten fünf Sekunden nach dem Einschalten des UniSens-E wird dieser Geber mindestens 3 mal hinund herbewegt.
- $\Box$  Darauf erlischt die LED kurz und blinkt danach die Telemetrieauswahl immer drei mal, entsprechend dieser Liste:

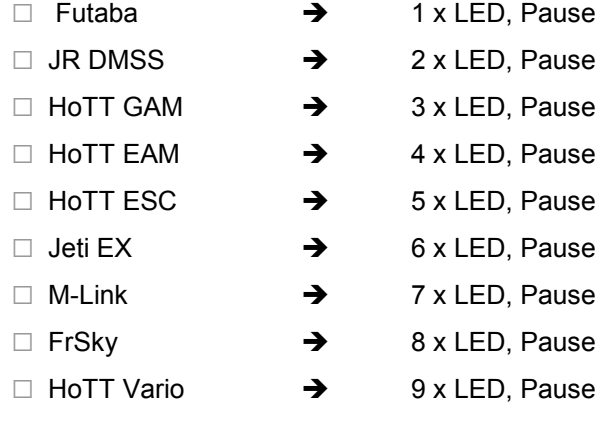

 $\Box$  Bei der gewünschten Auswahl wird der Geber noch zwei mal bewegt  $\rightarrow$  die LED geht an und die neue Auswahl wird gespeichert.

 $\Box$  Schaltet man die Stromversorgung vorher wieder aus, wird keine Änderung vorgenommen.

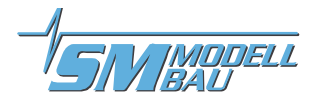

#### **6.5. Telemetrie Alarme**

Diese Alarme werden über die angeschlossene Telemetrie am Sender ausgegeben. Je nach System wird ein Piepton ausgegeben und / oder es erfolgt eine Warnung per Sprachausgabe. Bitte dazu auch die Hinweise bei den einzelnen Telemetrie Systemen beachten.

Sobald das Modell gelandet ist, stoppt die Übertragung der Alarme automatisch, damit bis zum Ausschalten des Modells keine störenden Meldungen mehr ausgegeben werden.

#### **"Strom**"

Der Alarm ist aktiv, solange die eingestellte Stromschwelle überschritten wird.

#### **"Startspannung"**

Dieser Alarm dient als Warnung vor dem Start mit einem leeren Akku. Wird hier z.B. 12,4 V für einen 3s LiPo eingestellt, wird der Alarm nur aktiv, wenn aus Versehen ein bereits leer geflogener Akku angeschlossen wird. Ein voller 3s hat ja etwa 12,6 V und ist damit deutlich über der Schwelle.

#### **"Spannung"**

Der Alarm ist aktiv, solange die eingestellte Spannungsschwelle unterschritten wird.

#### **"Kapazität**"

Der Alarm wird aktiviert, wenn die verbrauchte Kapazität den eingestellten Wert überschreitet. Der Kapazitäts-Alarm wird nach 10 Sekunden wieder gelöscht, kommt aber dann dauerhaft, sobald weitere 5% der eingestellten Kapazität verbraucht wurden.

Das ist der wichtigste Alarm, um die LiPos zu schonen. Hier muss ein Wert von max. 80% der Nenn-Kapazität eingestellt werden.

#### **"Höhe"**

Der Alarm ist aktiv, solange die eingestellte Höhe überschritten wird. Gut geeignet, um mit der Schleppmaschine eine bestimmte Höhe anzufliegen.

#### **"Rx Spannung"**

Zur Überwachung der Empfängerversorgung. Der Alarm ist aktiv, solange die eingestellte Spannungsschwelle unterschritten wird.

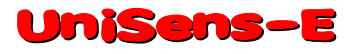

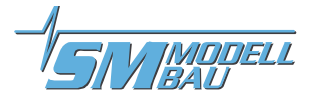

### **7. Anschlüsse des UniSens-E**

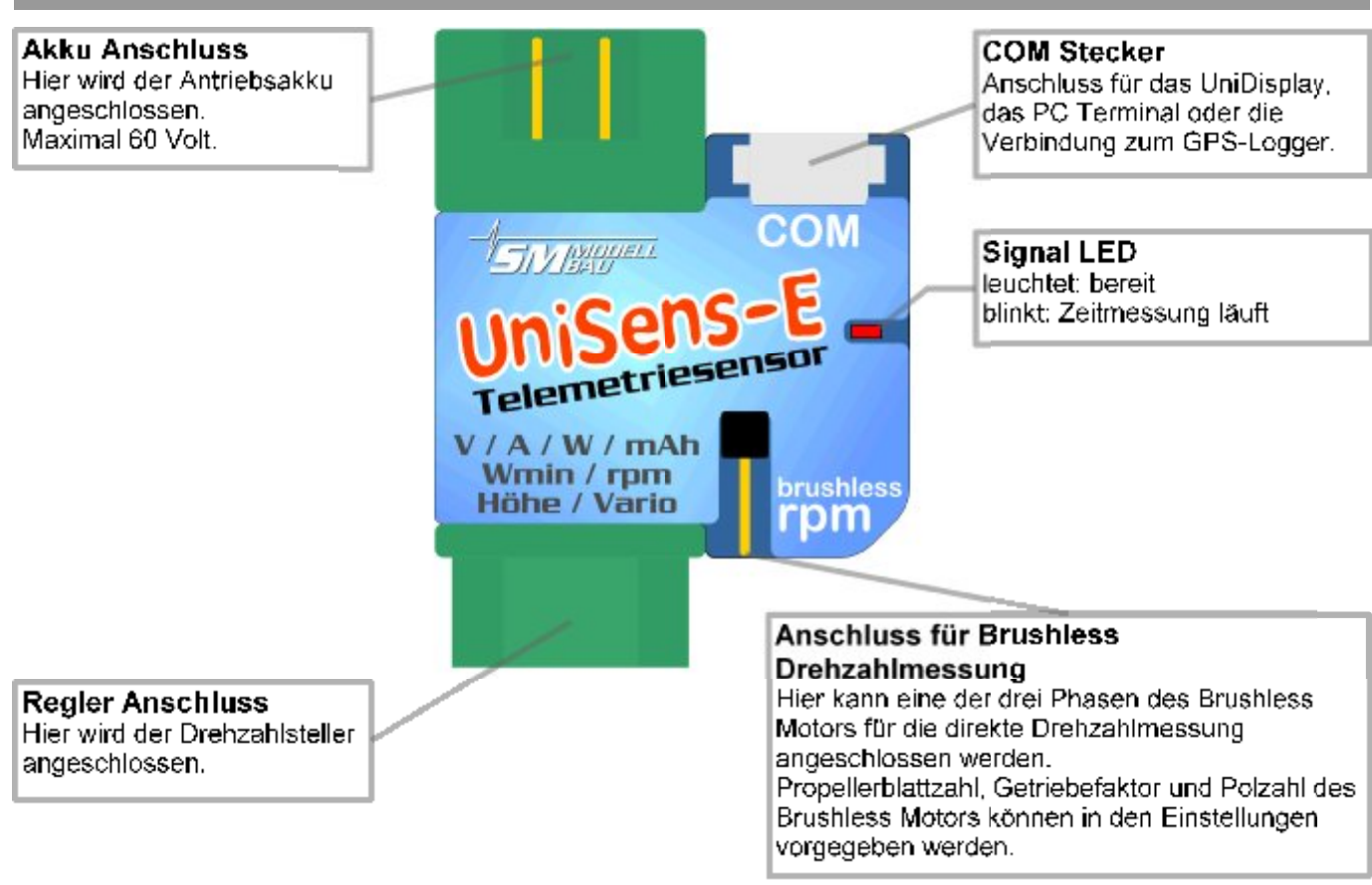

#### Telemetrie Anschluss "Link"

Über das mitgelieferte Patchkabel wird hier mit dem dreipoligen blauen Stecker die direkte Verbindung zum Telemetrieanschluss des Empfängers hergestellt.

Der UniSens-E wird hier auch mit 3,8 V bis 10 V versorgt.

Mit der einzelnen Impulsleitung kann der UniSens-E optional mit einem freien Kanal des Empfängers verbunden werden. Über diesen Kanal kann dann vom Sender aus die Anzeige der Messdaten zwischen Live, Min und Max umgeschaltet werden.

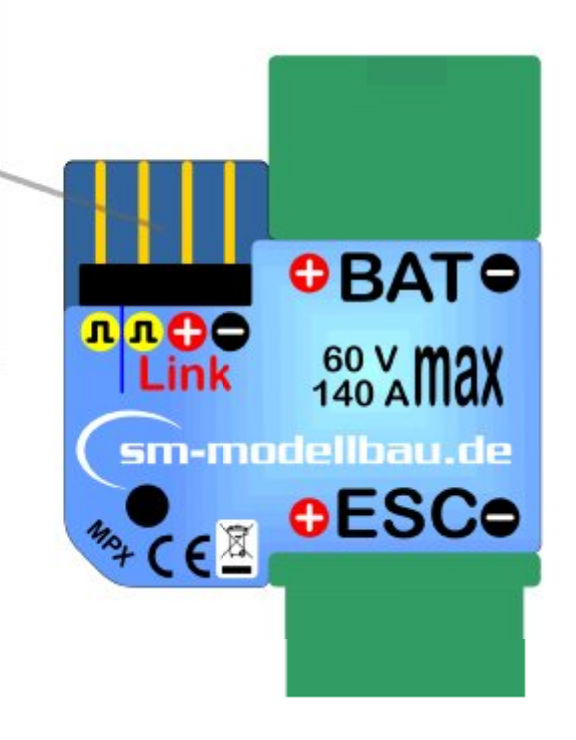

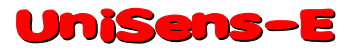

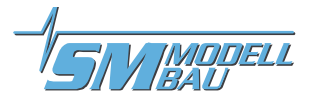

### **8. Anschlussbeispiele**

**Grundsätzlich wird der** UniSens-E **nur über den Telemetrieanschluss "Link" mit Strom versorgt.**

#### **8.1. nur Höhenmessung / Vario z.B. im F3B/F3J Segler oder auch HLG**

Für die reine Höhenmessung und die Variofunktion per Telemetrie ist nur der **UniSens-E** mit dem mitgelieferten Anschlusskabel zum Empfänger nötig. Der Höhensensor mit Vario wiegt damit nur 10 g plus Anschlusskabel.

Am **UniSens-E** wird das Kabel bei "Link" und am Empfänger direkt am Telemetrieanschluss angeschlossen.

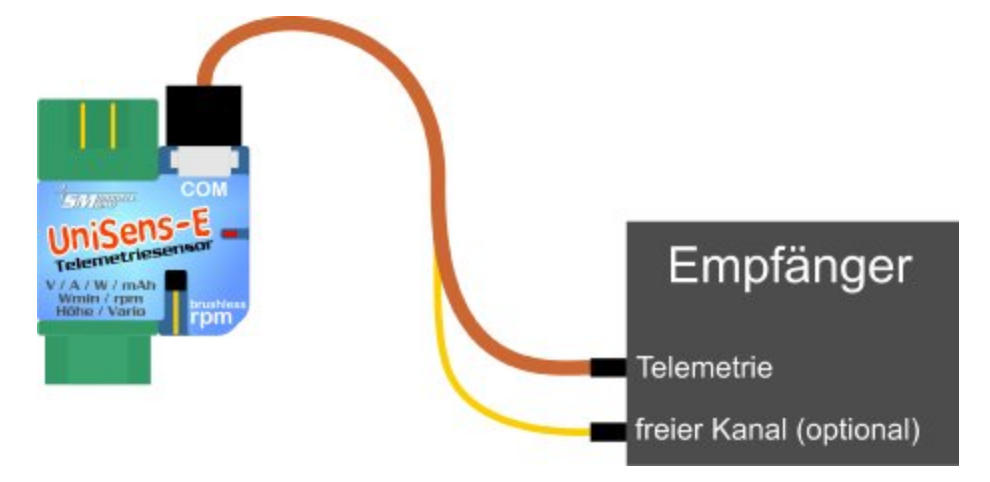

#### **8.2. Min- und Maxwerte per Empfängerkanal umschalten**

Optional kann mit einem freien Empfängerkanal zwischen der Übertragung von Live-, Min- und Maxwerten umgeschaltet werden. Dazu ist noch eine zweite Verbindung zwischen dem gewünschten freien Empfängerkanal und dem einzelnen Stecker am Telemetriekabel des **UniSens-E** nötig.

Am Sender wird für diesen freien Kanal ein 3 Stufen Schalter programmiert, der den Kanal zwischen folgenden Werten umschalten muss:

- 100 % für die Minimalwerte (Schaltpunkt < 1,3 ms Servoimpulsbreite)
	- 0 % für die Livewerte
- + 100 % für die Maximalwerte (Schaltpunkt > 1,7 ms Servoimpulsbreite)

Zusätzlich muss in den Einstellungen des **UniSens-E** die Option "Min/Max per Rx" aktiviert werden.

Wird diese Option nicht genutzt, kann der einzelne Empfängeranschluss des **UniSens-E** einfach frei bleiben.

**Im Betrieb können durch zügiges dreimaliges hin- und herschalten des 3 Stufen Schalters am Sender die Minimal- und Maximalwerte zurück gesetzt werden.**

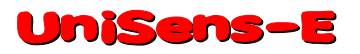

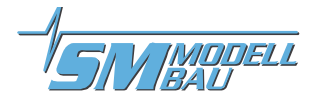

#### **8.3. Elektroantriebsmessung**

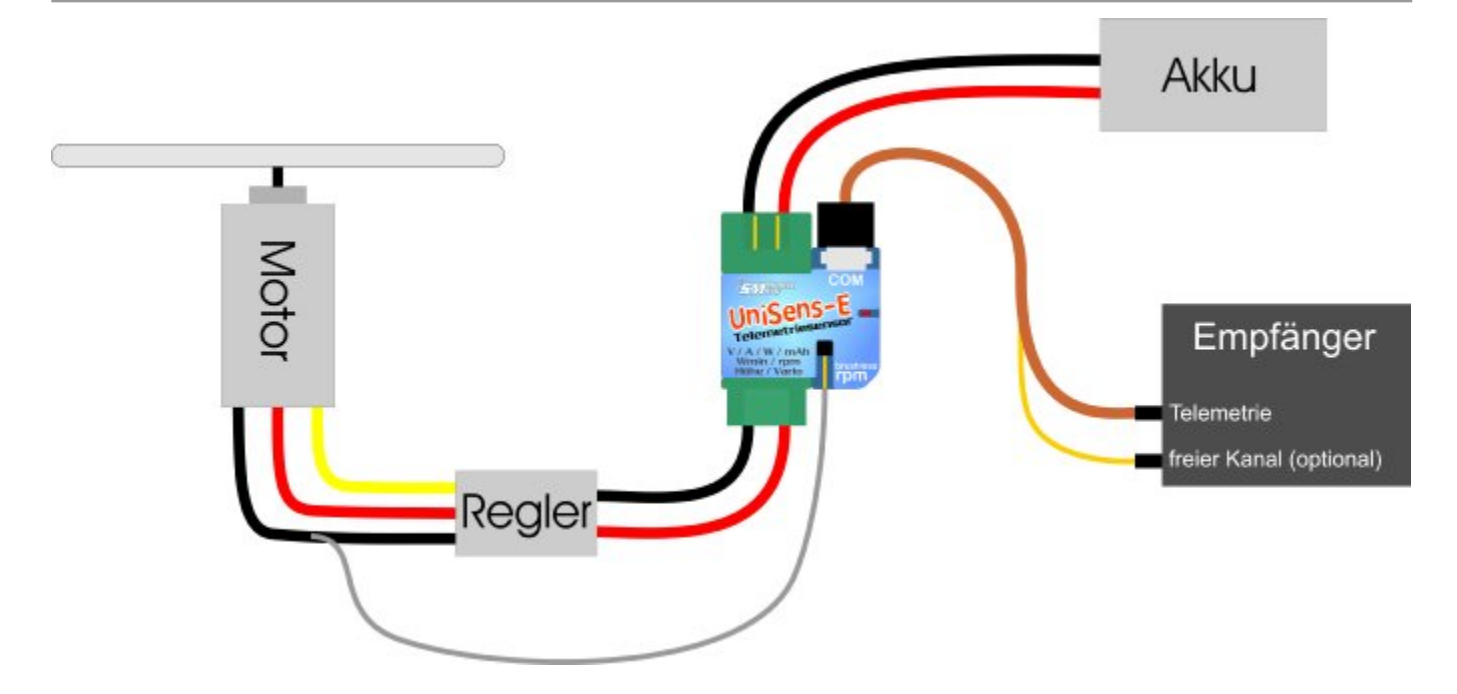

Der UniSens-E wird direkt zwischen Akku und Regler eingeschleift. Da es den UniSens-E mit verschiedenen Stecker Systemen gibt, ist im Normalfall keinerlei Lötarbeit nötig.

**Bei den Ausführungen mit 4 mm, 5,5 mm und 6 mm LMT Goldstecker, sowie bei der Version mit Silikonkabeln ist nur der Pluspol von Akku und Regler direkt auf dem** UniSens-E **anzuschließen. Für den Minuspol ist ein kurzes Silikonkabel herausgeführt. Dieser separate Minuspol muss nur dann am Minus des Akkus angeschlossen werden, wenn der Regler über einen Optokoppler verfügt. Dann fehlt dem** UniSens-E **nämlich der Masse Bezugspunkt für die Messung. Bei BEC Reglern sollte das Kabel einfach mit Schrumpfschlauch isoliert werden und frei bleiben.**

**Der** UniSens-E **mit 5,5 mm oder 6,0 mm LMT und die Version mit Silikonkabeln hat keinen Stecker an der einzelnen Minusleitung. Hier ist eine kleine Steckverbindung anzubringen, mit der die Verbindung zum Minuspol des Akkus hergestellt wird. Bestens bewährt haben sich hier 2 mm Goldstecker.**

Durch den symmetrischen Strommessbereich des **UniSens-E** spielt es keine Rolle, wie die Stecker am Akku belegt sind. Es muss lediglich in den Einstellungen die korrekte Stromrichtung vorgegeben werden:

Beim grünen MPX Stecker und beim gelben XT60 Stecker ist hier "normal" zu wählen, damit beim Entladen des Akkus positive Ströme gemessen werden.

Bei den Goldsteckern ist bei Antrieben mit Buchse am Pluspol des Akkus "normal", bei einem Stecker am Pluspol des Akkus ist "invers" zu wählen.

**Beim Anschließen des Antriebsakkus an den UniSens-E wird je nach Einstellung bei "Stromoffset" auch der Stromnullpunkt kalibriert. Der aktuell fließende Strom wird also als Null Wert gesetzt.**

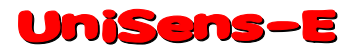

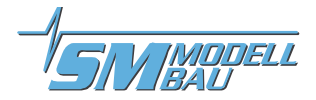

#### **8.4. Anschluss des Brushless Drehzahlsensors**

Der Brushless Drehzahlsensor ist bereits in den **UniSens-E** integriert. Für die Messung der Drehzahl ist lediglich eine Verbindung zwischen einer der drei Motorphasen und dem einzelnen Anschlusspin auf dem UniSens-E herzustellen.

Dazu liegt ein weißes einpoliges Kabel bei. Dieses Kabel wird ganz einfach auf die passende Länge gekürzt, etwa 10 mm abisoliert und mit in eine der Steckverbindungen zwischen Regler und Motor eingesteckt. Natürlich kann das Kabel auch mit auf einen Phasenanschluss aufgelötet werden.

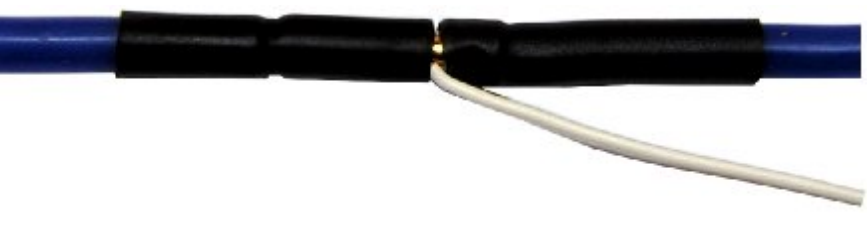

Im Setup des UniSens-E muss für die Drehzahlmessung die korrekte Anzahl der Magnetpole bei der Brushless Drehzahlmessung festgelegt werden (typischer Innenläufer 2 Pole, Außenläufer 10 oder 14 Pole). Im Zweifel muss dieser Wert beim Hersteller erfragt werden, oder die Magnete (nicht Stator!) werden selbst gezählt.

Zusätzlich kann auch noch der Getriebefaktor vorgegeben werden. Wenn also bei einem Innenläufer mit Getriebe die Drehzahl mit dem Brushless Drehzahlsensor gemessen wird, kann auch gleich ein angebautes Getriebe mit eingerechnet werden. Man erhält so die tatsächliche Propellerdrehzahl.

#### **8.5. Verwendung eines anderen Steckersystems**

Mit dem **UniSens-E** mit der Best.-Nr. 3105 haben Sie die Möglichkeit beliebige Stecker zu verwenden. Diese Variante wird mit 4 mm² Silikonkabel geliefert.

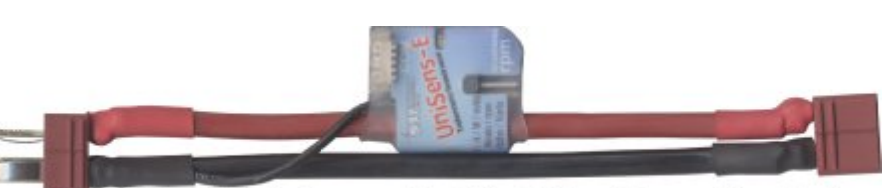

Der Minuspol ist auch hier nur als dünne einzelne Leitung ausgeführt, da nur Beispiel der Verkabelung von Best.-Nr. 3105 mit Deans Ultra Steckern

der Pluspol durch den UniSens-E geht. Diese Minusleitung muss nur dann mit dem Minus der Stecker verbunden werden, wenn der Regler über einen Optokoppler verfügt. Dann fehlt dem UniSens-E nämlich der Masse Bezugspunkt für die Messung. Bei BEC Reglern sollte das Kabel einfach mit Schrumpfschlauch isoliert werden und frei bleiben.

Wenn die Stecker so verlötet werden, dass der Akku auf der Seite mit dem "COM" und "Link" Anschluss des UniSens-E eingesteckt wird (im Foto links), dann ist die Stromrichtung "normal" zu wählen.

#### **8.6. Anschluss an den GPS-Logger**

Mit den Anschlusskabeln Best.-Nr. 2720 oder 2721 kann der **UniSens-E** direkt mit unserem GPS-Logger verbunden werden.

Der GPS-Logger zeichnet damit automatisch die Daten des UniSens-E mit auf seiner Speicherkarte auf. Somit sind GPS Daten und Messwerte des **UniSens-E** synchron und können gemeinsam ausgewertet werden.

**Die Anbindung an UniLog 1 / 2 oder UniSens-E funktioniert nicht während Futaba, JR DMSS und FrSky Betrieb des GPS-Loggers. Die COM Schnittstelle kann hier nicht verwendet werden.**

Die Aufzeichnung auf dem GPS-Logger erfolgt dabei mit der Speicherrate des GPS-Logger, also maximal mit 10 Hz.

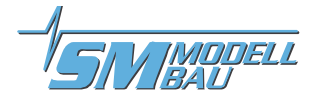

**Achtung: Es dürfen nur die dreiadrigen Verbindungskabel Best.-Nr. 2720 und 2721 verwendet werden! Beim 4 poligen Kabel Best.-Nr. 2401 werden die beiden internen Spannungen sonst verbunden, was zum Defekt führen kann.**

**Je nach verwendeter Telemetrie gibt es unterschiedliche Anschlussmöglichkeiten:**

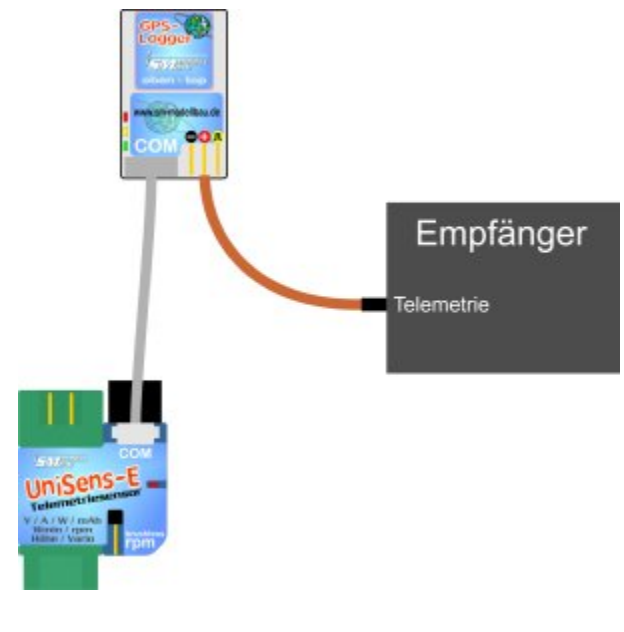

Bei **Jeti Duplex (nicht EX!)** werden die Telemetriedaten des UniSens-E vom GPS-Logger an den Empfänger weitergegeben. Dadurch kann man den sonst nötigen Expander E4 von Jeti sparen.

Der **UniSens-E** wird hier über den "Link" Anschluss an einem freien Empfängersteckplatz mit Strom versorgt, während der GPS-Logger an den Telemetrieanschluss des Empfängers angeschlossen wird.

Bei der neuen Version **Jeti Duplex EX** ist dagegen beim Anschluss von **UniSens-E** und GPS-Logger der Expander E4 EX nötig. Die Direktverbindung kann aber weiterhin genutzt werden, um die Daten des **UniSens-E** im GPS-Logger zu speichern.

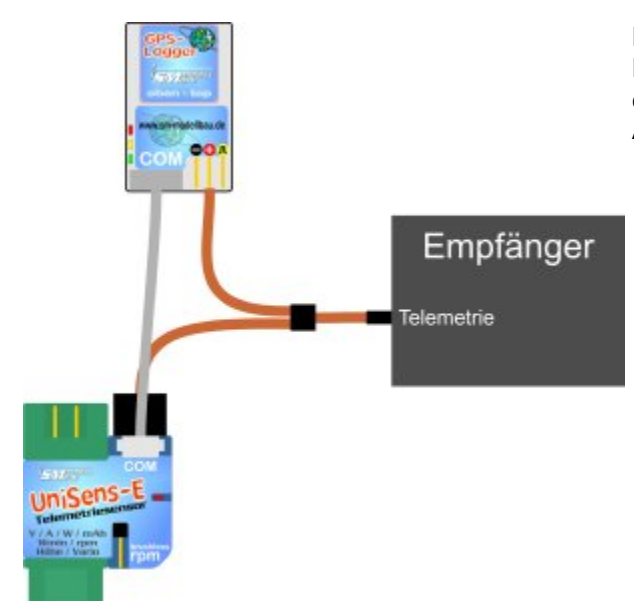

Bei **HoTT, M-Link, Robbe/Futaba S.BUS2, JR DMSS und FrSky** werden UniSens-E und GPS-Logger über ein einfaches V-Kabel parallel am Telemetrieanschluss angesteckt. Auch weitere Sensoren werden über V-Kabel angeschlossen.

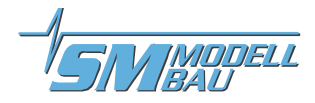

### **9. Verwendung des UniDisplay**

Zum Anschluss des **UniSens-E** muss im UniDisplay mindestens die Firmware v1.26 verwendet werden. Ein Update für das UniDisplay kann kostenlos von unserer Homepage (*[www.sm-modellbau.de](http://www.sm-modellbau.de)*) heruntergeladen werden.

UniDisplay und UniSens-E werden mit dem beim Display mitgelieferten Kabel verbunden. Der Steckplatz ist beim UniSens-E mit "COM" gekennzeichnet. Das Verbindungskabel kann beliebig angeschlossen werden, welches Ende beim Display ist spielt keine Rolle. Das Display wird vom **UniSens-E** mit Strom versorgt und schaltet sich automatisch ein, sobald der **UniSens-E** ein ist. Das Display kann jederzeit an den UniSens-E angeschlossen werden.

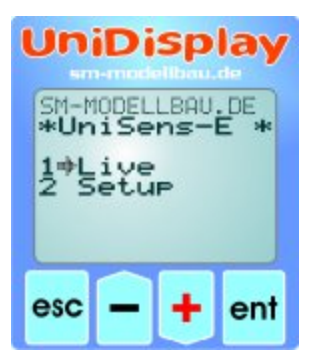

#### **Menü:**

Nach dem Einschalten ist zuerst das **Menü** aktiviert. Mit den "*Plus*" und "*Minus*" Tasten können die Menüpunkte ausgewählt, mit "*Enter*" kann der entsprechende Punkt ausgewählt werden.

# **UniDisplay**

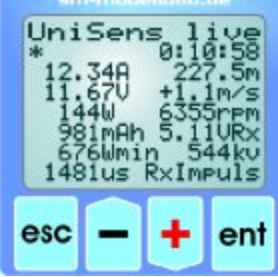

**UniDisplay** 

 $950.3$ 

ent

UniSens

Druck intern

esc

#### **Live Datenanzeige Bildschirm 1:**

Hier werden alle aktuellen Messwerte angezeigt. Die meisten Werte sind selbsterklärend bezeichnet.

- "*Plus*" startet und stoppt die Aufzeichnung.
- □ "Minus" wechselt zwischen Live- / MIN- / MAX- Werten.
- **Enter** wechselt zwischen den Live Bildschirmen 1, 2 und 3.
- "*Esc*" wechselt zurück zum Menü.

Oben rechts steht die vergangene Zeit. Die letzte Zeile zeigt den am **Rx** Anschluss gemessenen Servoimpuls.

#### **Live Datenanzeige Bildschirm 2:**

Hier steht der vom barometrischen Drucksensor gemessene aktuelle Luftdruck und die interne Temperatur des **UniSens-E**. Durch die Eigenerwärmung ist diese Temperatur immer etwas höher als die Umgebungstemperatur.

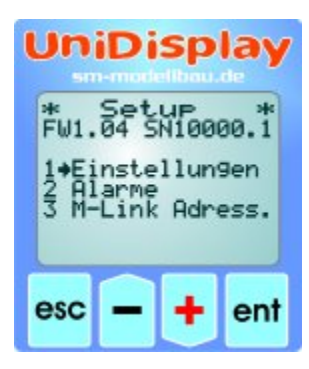

#### **Setup:**

Hier erscheint das Menü für alle Einstellungen des **UniSens-E**.

In der zweiten Zeile wird zusätzlich die Firmwareversion des **UniSens-E** und die Seriennummer angezeigt.

Mit den "*Plus*" und "*Minus*" Tasten können die Menüpunkte ausgewählt, mit "*Enter*" kann der entsprechende Punkt ausgewählt werden.

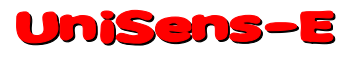

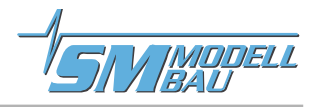

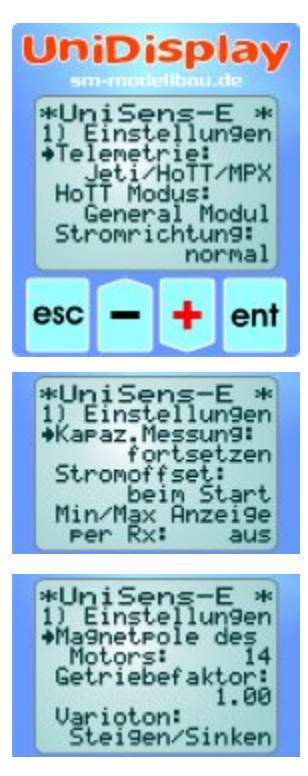

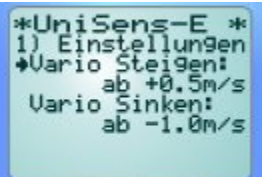

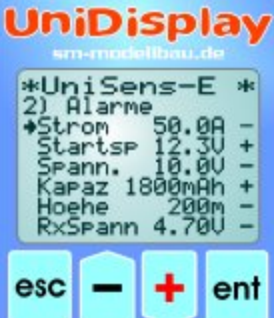

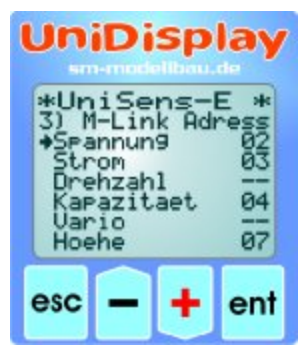

#### **Einstellungen Bildschirme 1-4:**

Hier sind die Einstellungen des **UniSens-E** zusammengefasst.

Mit den "*Plus*" und "*Minus*" Tasten können die Menüpunkte ausgewählt, mit "*Enter*" kann der entsprechende Punkt ausgewählt werden. Aus dem Pfeil wird dann ein Punkt und der gewählte Wert kann mit "*Plus*" und "*Minus*" verändert werden. Ein Druck auf "*Esc*" oder "*Enter*" speichert die Änderung.

- **Telemetrie:** Voreinstellung für die verwendete Telemetrie
- **Stromrichtung:** wählt die Messrichtung des Stromsensor (Vorzeichen)
- **Kapaz.Messung:** aktiviert oder deaktiviert die fortgesetzte Kapazitätsmessung
- **Stromoffset:** automatische Nullpunkt Kalibrierung des Stroms beim Start ein- oder ausschalten
- **Min/Max Anzeige per Rx:** ermöglicht die Auswahl zwischen Live/Max/Min Werten bei der Telemetrieanzeige über einen Empfängerkanal am Rx Anschluss
- **Magnetpole des Motors:** legt die Anzahl der Motorpole für die Brushless Drehzahlmessung fest
- **Getriebefaktor:** ist der Untersetzungsfaktor für die Drehzahlmessung
- **Varioton:** legt fest, ob das Vario beim Steigen / Sinken aktiv ist
- **Vario bei Motor:** legt fest, ob das Vario beim Motorflug aktiv ist
- **Vario Steigen:** gibt die positive Ansprechschwelle für das Variosignal an
- **Vario Sinken:** gibt die negative Ansprechschwelle für das Variosignal an

#### **Alarme:**

Die hier einstellbaren Alarme gelten für alle Telemetrie Versionen. Je nach Telemetrie werden Alarme aber auch direkt am Sender vorgegeben. Bitte beachten Sie dazu die Hinweise bei den einzelnen Telemetriesystemen.

Wenn der Pfeil in der linken Spalte ist und mit "*Enter*" der entsprechende Menüpunkt aktiviert wird, kann der Wert des Alarms verändert werden. Wird der Pfeil nach rechts verschoben und mit "*Enter*" der Menüpunkt aktiviert, kann mit "*Plus*" oder "*Minus*" der entsprechende Alarm aktiviert (<sub>"</sub>+") oder deaktiviert werden ("-").

#### **M-Link Adressen:**

Für die per M-Link übertragbaren Messwerte des **UniSens-E** können hier Adressen zur Anzeige auf dem Multiplex Sender vergeben werden. Jede Adresse darf dabei bei allen angeschlossenen M-Link Sensoren inklusive der Werte vom M-Link Empfänger nur einmal vergeben werden. Bei Mehrfachbelegung funktioniert das Bussystem nicht mehr.

Soll ein Wert nicht gesendet werden, muss als Adresse "--" gewählt werden. Dieser Wert kommt nach der höchsten zulässigen Adresse 15.

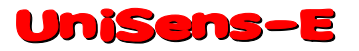

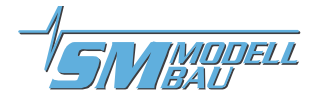

### **10. Telemetriebetrieb**

Vom UniSens-E wird die Telemetrie von **Jeti Duplex (EX)**, **Multiplex M-Link, Graupner HoTT, Robbe/Futaba S.BUS2, JR Propo DMSS und FrSky** unterstützt.

Der Telemetriebetrieb ist für alle verwendbaren Fernsteuerungssysteme ähnlich: Live Daten werden am Sender oder einem externen Display angezeigt, bei Jeti Duplex und HoTT kann der **UniSens-E** auch vom Sender aus bedient werden. Wenn das System eine Sprachausgabe hat, dann wird diese ebenfalls vom **UniSens-E** unterstützt.

Die Alarmausgabe hängt von der Telemetrie ab. Bei manchen Systemen erzeugt der **UniSens-E** den Alarm, bei anderen werden die Schwellen direkt am Sender eingestellt. Bitte die Hinweise dazu im Folgenden beachten.

#### **10.1. Jeti Duplex**

Der UniSens-E ist ein vollwertiger Telemetriesensor für **Jeti Duplex** 2,4 GHz Systeme. Auch der Jeti Expander E4 zum Anschluss von bis zu 4 Sensoren wird unterstützt.

Der Anschluss an den Jeti Duplex Empfänger erfolgt direkt mit dem mitgelieferten Patchkabel zwischen dem Steckplatz "Link" am **UniSens-E** und "ext." am Jeti Duplex Empfänger.

#### **10.1.1. EX Telemetrie mit den Jeti Sendern und der JetiBox Profi**

Der UniSens-E überträgt die Daten auch über die EX Telemetrie von Jeti zu den Sendern DC/DS-14/16 und zur JetiBox Profi.

Der UniSens-E wird dabei genau so behandelt wie ein Jeti Sensor. Er überträgt die zur Verfügung stehenden Sensorwerte zum Sender. Dort können aus diesen Werte die Displayinhalte, Sprachausgaben und Alarme beliebige festgelegt werden. Über die eingebaute Emulation der JetiBox Darstellung kann der **UniSens-E** auch vom Sender aus bedient und eingestellt werden wie nachfolgend beschrieben.

**Wird ein UniSens-E gegen einen anderen ausgetauscht, müssen die Telemetriewerte in der DC/DS-14/16 oder der Profi Box neu eingelesen werden. Jeder UniSens-E hat eine eigene Seriennummer und das Jeti EX System unterscheidet die einzelnen Geräte damit.**

Ab Firmware v1.11 kann aber die Option "fixe Seriennummer" eingeschaltet werden. Jeder UniSens-E **sendet dann die Seriennummer 12345 und die Geräte können untereinander getauscht werden.**

Folgende Messwerte werden im Jeti EX Betrieb dargestellt. Die Werte sind einzeln wählbar über das PC Programm oder das UniDisplay. Die Jeti Sender können maximal 32 Werte gleichzeitig empfangen. Beim Betrieb mit Expander oder um die Übertragungsrate zu erhöhen, können hier unwichtige Werte ausgeblendet werden.

 $\Box$  Spannung

□ Steigen

- □ Strom
- Kapazität
- □ Drehzahl
- $\Box$  Energie

- □ RxSpannung
- □ Höhe

 $\Box$  Luftdruck

- $\Box$  Luftdruck
- $\Box$  Impuls ein
- $\Box$  Temperatur intern
- □ Höhengewinn

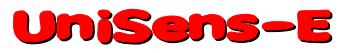

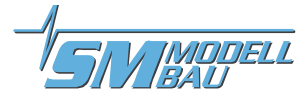

#### **10.1.2. Bedienung des UniSens-E mit der JetiBox**

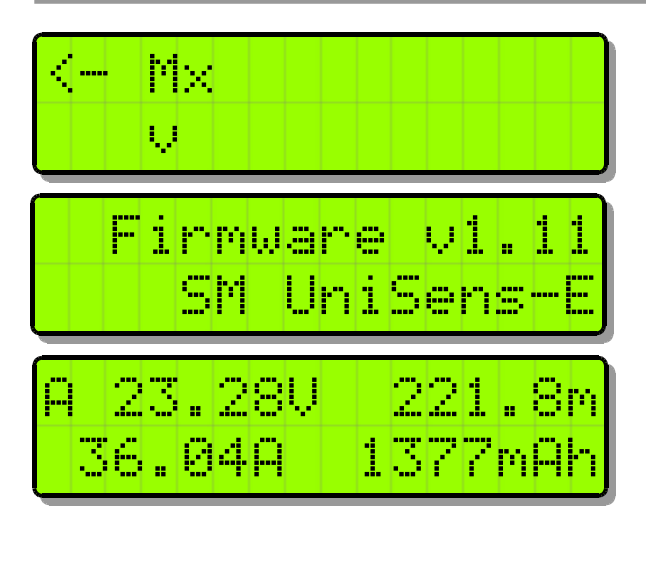

An der **JetiBox** wird nach dem Start von Tx über Rx zu Mx für die angeschlossenen Sensoren gewechselt.

Ein Tastendruck auf ▼ wechselt zum UniSens-E. Während der Initialisierung kommt der Startbildschirm, danach werden die Messdaten angezeigt.

Sobald der erste Bildschirm mit Messdaten erscheint, kann mit den Tasten  $\triangleleft$  und  $\triangleright$  durch die verschiedenen Datenseiten gewechselt werden.

Ein Druck auf die Taste ▲ startet die Zeitmessung, welche auch durch ein akustisches Signal angezeigt wird. Ein weiterer Druck auf ▲ beendet die Zeitmessung wieder.

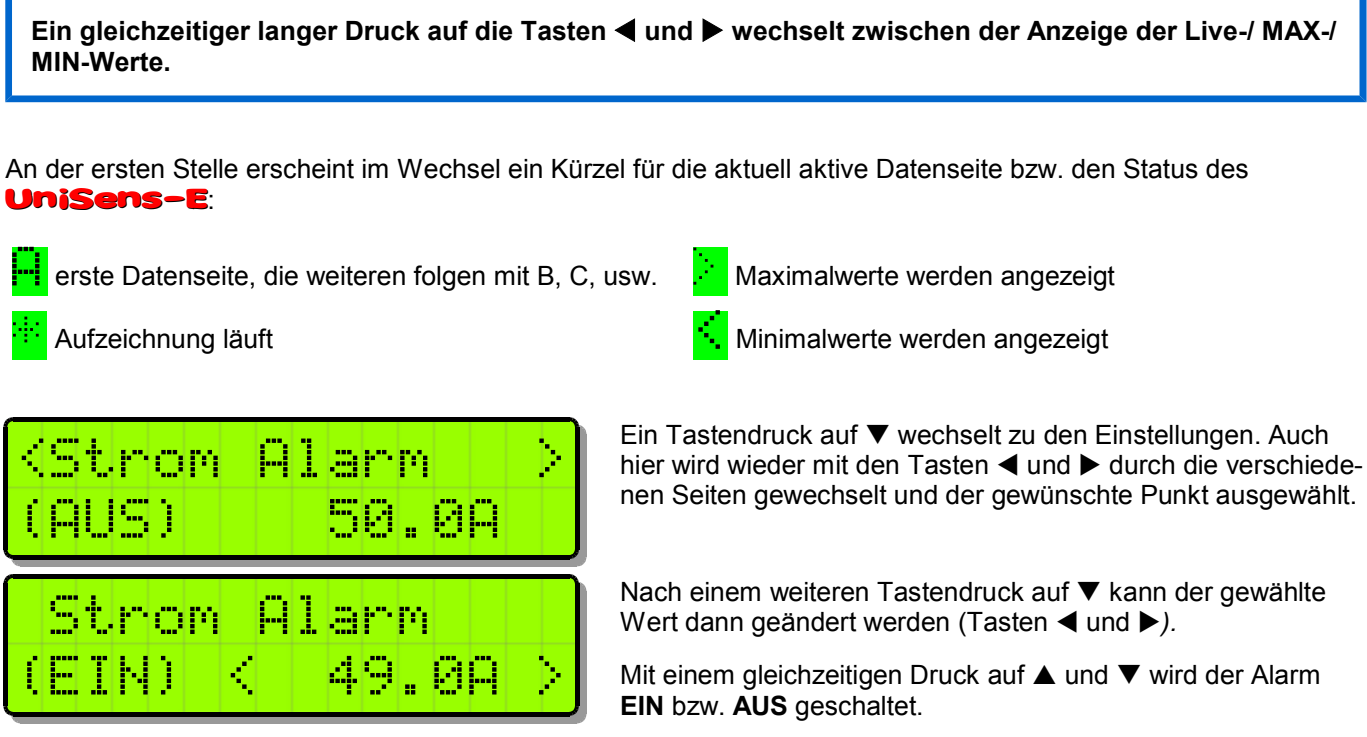

**Geänderte Einstellungen werden erst beim Wechsel zurück in die Auswahlebene mit** p **gespeichert.**

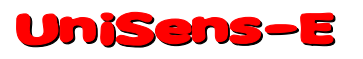

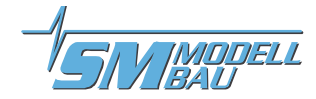

#### **10.1.3. Anzeige der Messwerte auf der JetiBox**

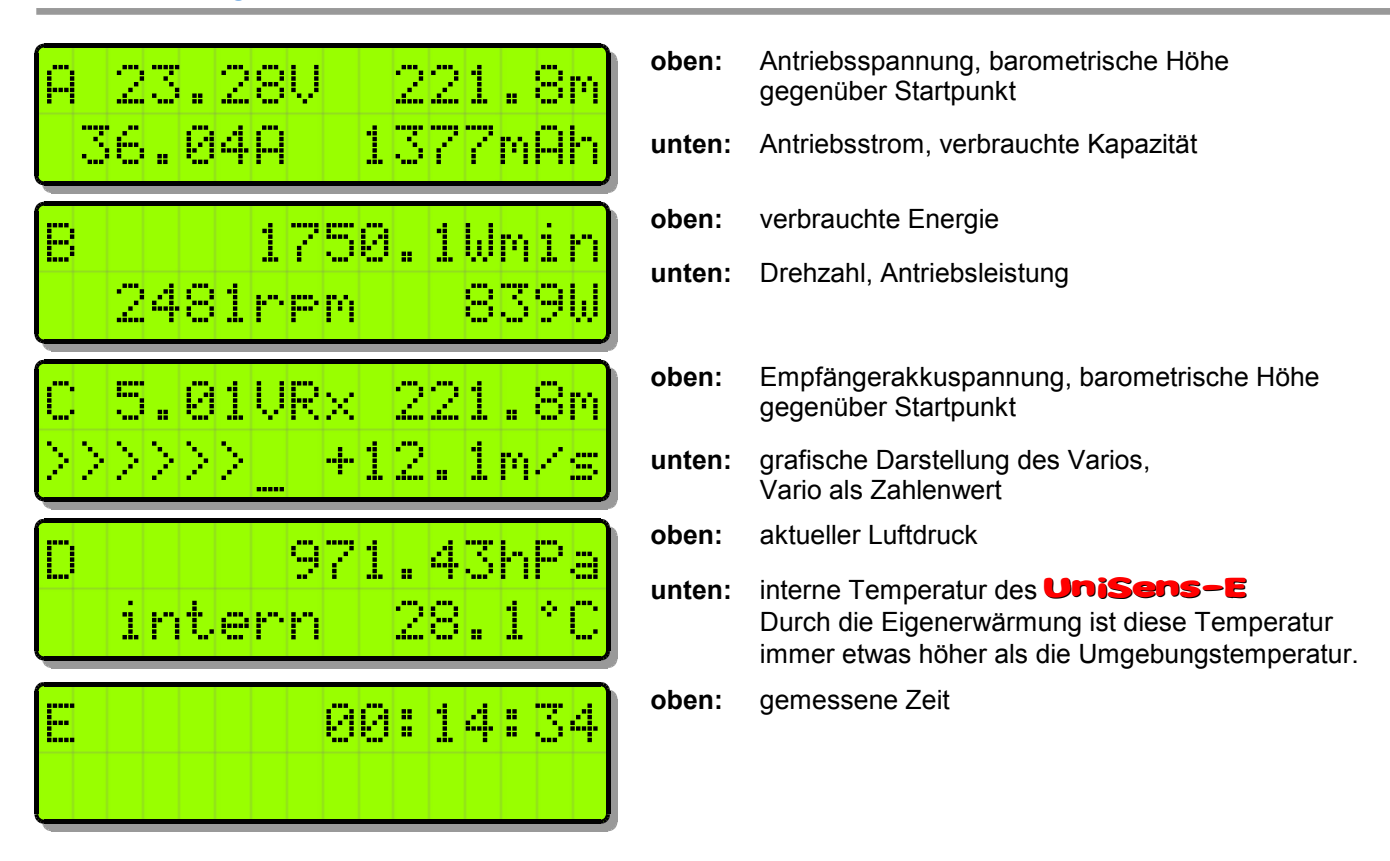

#### **10.1.4. Alarme**

Beim Betrieb über die Jeti Sendemodule und die Anzeige der Daten über die einfache JetiBox werden alle Alarme und auch die Variotöne direkt vom UniSens-E erzeugt. Alle Einstellungen dazu sind also am UniSens-E vorzunehmen.

Die JetiBox Profi und die Jeti Sender können im Jeti EX Modus selbst Alarme und Variotöne erzeugen. Diese werden dann in der Box bzw. im Sender vorgegeben. Alarme, die im **UniSens-E** eingestellt sind werden aber noch zusätzlich ausgegeben.

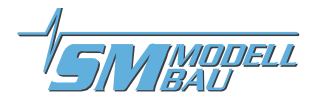

#### **10.2. Multiplex M-Link**

Der UniSens-E ist ebenso ein vollwertiger Telemetriesensor für **Multiplex M-Link** 2,4 GHz Systeme. Die Messwerte können live zum Boden übertragen und direkt am Multiplex RoyalPro oder COCKPIT SX Sender oder dem externen Telemetrie Display angezeigt werden.

#### **Um die Drehzahl korrekt anzeigen zu können, muss der Royal Pro Sender mindestens Firmware v3.46 und das externe Display mindestens v1.09 haben.**

Der Anschluss an den M-Link Empfänger erfolgt mit dem mitgelieferten Patchkabel zwischen dem Steckplatz "Link" am **UniSens-E** und "Sensor" am M-Link Empfänger.

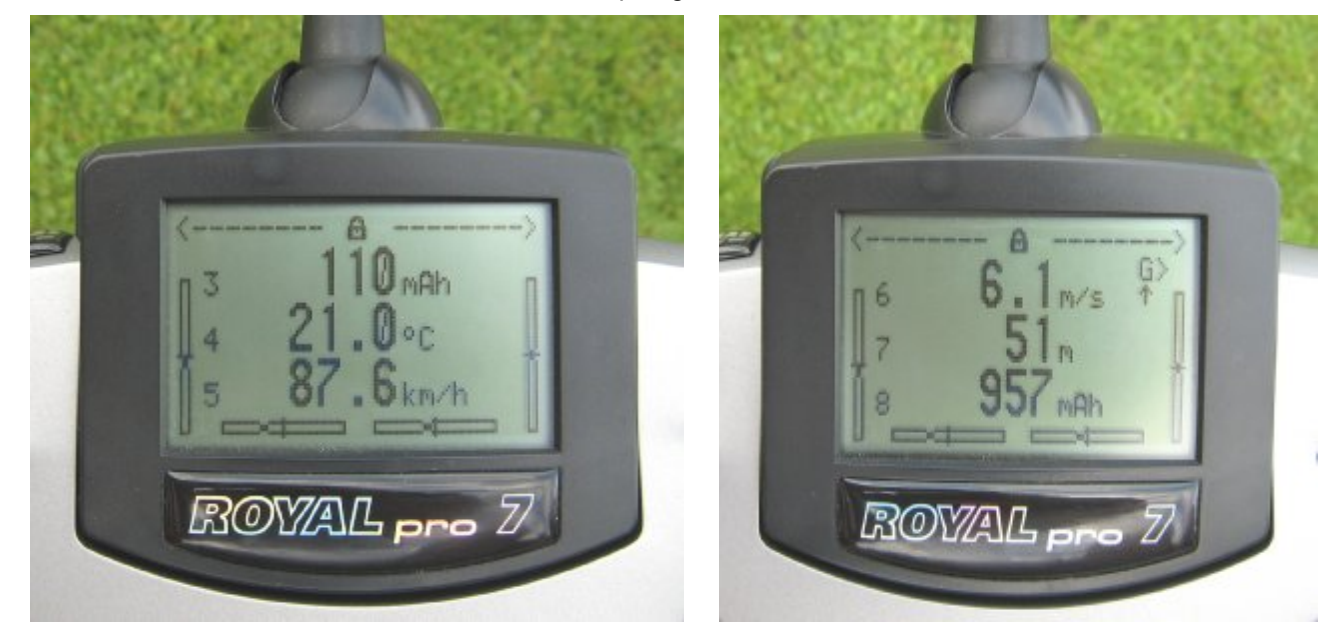

Die Einstellungen für die Telemetrie werden entweder mit dem UniDisplay (siehe auch Kapitel 9) oder mit unserer "SM UniSens-E Tool" Software am PC vorgenommen. Die Adressen für die Darstellung auf der Multiplex Fernsteuerung (Zeile in der der jeweilige Wert angezeigt wird), können hier frei gewählt werden.

#### **10.2.1. Alarme**

Alle Alarme werden bei M-Link direkt vom **UniSens-E** erzeugt. Alle Einstellungen dazu sind also am UniSens-E vorzunehmen.

#### Eine Besonderheit gibt es bei den Vario Einstellungen:

Da der Multiplex Sender den Vario Ton selbst erzeugt, unterdrückt der **UniSens-E** Steigwerte, die kleiner als "Vario Schwelle" sind. Damit kann dieser Bereich beim Piepen des Senders ausgeblendet werden.

Beispiel:

 $\Box$  "Vario Schwelle Steigen" steht auf 0,5 m/s, "Vario Schwelle Sinken" steht auf -1,0 m/s

- $\Box$  "Vario Ton" steht auf "auf"
- $\rightarrow$  wenn das Modell schneller als 0,5 m/s steigt, wird der Wert übertragen und der Sender piept
- → wenn das Modell langsamer steigt oder sinkt, wird 0 beim Steigen übertragen, der Sender bleibt ruhig

Wenn das Steigen immer übertragen werden soll, müssen die "Vario Schwellen" auf 0,1 m/s und "Vario Ton" auf "auf / ab" eingestellt sein.

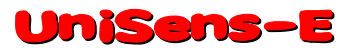

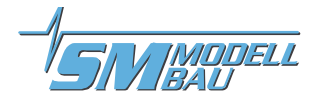

#### **10.3. Graupner HoTT**

Der UniSens-E ist ebenso ein vollwertiger Telemetriesensor für das **Graupner HoTT** 2,4 GHz System. Die Messwerte können live zum Boden übertragen und direkt entweder an der Smart-Box am HoTT Sender oder im Display des HoTT Senders angezeigt werden.

Der Anschluss an den HoTT Empfänger erfolgt mit dem mitgelieferten Patchkabel zwischen dem Steckplatz "Link" am **UniSens-E** und "T" am HoTT Empfänger.

Der UniSens-E kann wahlweise als "**General Modul (GAM)**", "**Electric Air Modul (EAM)**", "**Regler (ESC)**" oder als "Vario" mit HoTT betrieben werden. Der gewünschte Typ wird in den Einstellungen des **UniSens-E** angegeben. Im Lieferzustand ist hier GAM voreingestellt.

Damit können auch mehrere **UniSens-E** zusammen betrieben werden.

#### **10.3.1. Alarme**

Der UniSens-E unterstützt sowohl den Textmodus des HoTT System als auch den Digitalmodus. In beiden Betriebsarten werden alle einstellbaren Alarme des **UniSens-E** über den Sender durch Piepen oder die Sprachausgabe angezeigt.

Eine Besonderheit gibt es bei den Vario Einstellungen:

Da der HoTT Sender den Vario Ton selbst erzeugt, unterdrückt der **UniSens-E** Steigwerte, die kleiner als "Vario Schwelle" sind. Damit kann dieser Bereich beim Piepen des Senders ausgeblendet werden.

Beispiel:

 $\Box$  . Vario Schwelle Steigen" steht auf 0.5 m/s. . Vario Schwelle Sinken" steht auf -1.0 m/s

 $\Box$  "Vario Ton" steht auf "auf"

→ wenn das Modell schneller als 0,5 m/s steigt, wird der Wert übertragen und der Sender piept (bei Sendern ohne eingebauten Lautsprecher ist der Vario Ton ebenso wie die Sprachausgabe nur mit Kopfhörer zu hören) → wenn das Modell langsamer steigt oder sinkt, wird 0 beim Steigen übertragen, der Sender bleibt ruhig

Wenn das Steigen immer übertragen werden soll, müssen die "Vario Schwellen" auf 0,1 m/s und "Vario Ton" auf .auf / ab" eingestellt sein.

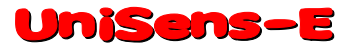

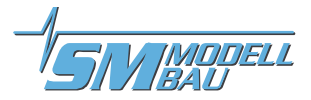

#### **10.3.2. Textmodus**

Zum Textmodus gelangen Sie über das Telemetrie Menü und "Einstellen, Anzeigen". Mit dem linken Tastenfeld des Senders kann nun für den UniSens-E mit den Tasten "auf" und "ab" das "General Modul" aufgerufen werden. Mit einem Klick nach rechts gelangt man nun von den Empfängerdaten zur Textanzeige des UniSens-E.

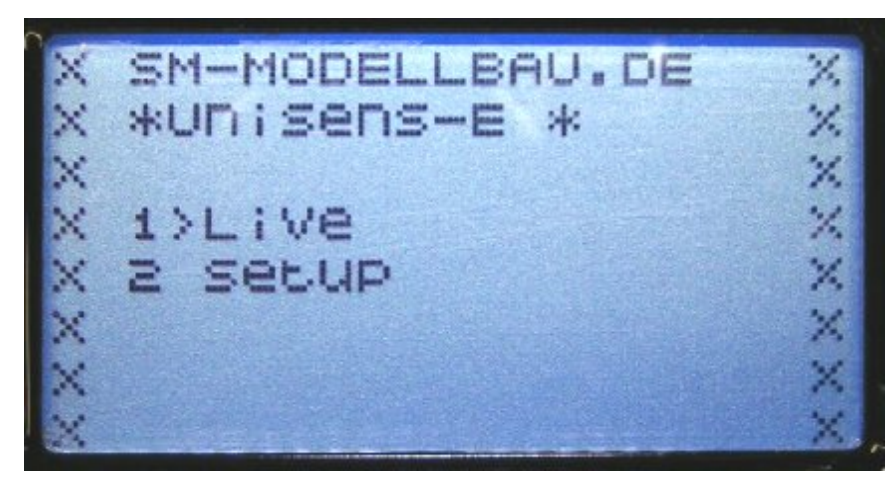

Die Bedienung erfolgt mit dem rechten Touchpad des Senders. Aufbau und Inhalt sind komplett identisch zu den Bildschirmen des **UniDisplay**, siehe auch Kapitel 9.

Hier können auch alle Alarme eingestellt werden, die dann vom Sender durch piepen oder die Sprachausgabe angezeigt werden.

Sie Bedienung erscheint im Textmodus etwas träge, da die Daten über die Telemetrie nicht so oft aktualisiert werden können.

#### **10.3.3. Digitalmodus**

Aus der Standardanzeige des Senders wird mit den Tasten "links" und "rechts" des linken Touchpads der Digitalmodus aktiviert. Mit dem linken Tastenfeld des Senders kann dann mit den Tasten "auf" und "ab" der korrekte Modus aufgerufen werden, entsprechend dem eingestellten HoTT-Modus im **UniSens-E**. Mit den Tasten "links" und "rechts" des linken Touchpads kann nun zwischen den einzelnen Bildschirmen gewechselt werden. Je nach Modus stehen noch weitere Bildschirme mit großer Anzeige von Messwerten zur Verfügung.

#### **Anzeige als GAM (General Modul):**

Diese Werte sind vom **UniSens-E** anders belegt:

- **Kraftstoff Skala:** zeigt die Restkapazität des Akkus entsprechend der eingestellten Kapazität bei Alarme.
- **Temperatur 2: die interne Temperatur.**
- **Akku 1:** die Empfängerakkuspannung.
- **Akku 2:** zeigt an, ob per Rx Steuerung Minimal- oder Maximalwerte ausgewählt sind:
	- $\Box$  0.0V  $\rightarrow$  Minimalwerte
	- $\Box$  50.0V  $\rightarrow$  live Werte
	- $\Box$  99.9V  $\rightarrow$  Maximalwerte
- **m3** zeigt den Höhengewinn der letzten 10 Sekunden
- **ml** zeigt die Energie in Wmin

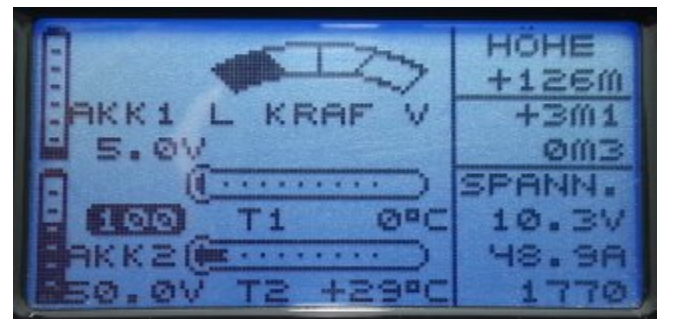

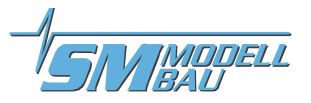

#### **Anzeige als EAM (Electric Air Modul):**

Diese Werte sind vom **UniSens-E** anders belegt:

- □ Temperatur 2: die interne Temperatur.
- **Akku 1:** die Empfängerakkuspannung.
- **Akku 2:** zeigt an, ob per Rx Steuerung Minimal- oder Maximalwerte ausgewählt sind:
	- $\Box$  0.0V  $\rightarrow$  Minimalwerte
	- $\Box$  50.0V  $\rightarrow$  live Werte
	- $\Box$  99.9V  $\rightarrow$  Maximalwerte
- **m3** zeigt den Höhengewinn der letzten 10 Sekunden

#### **Anzeige als ESC (Regler):**

Diese Werte sind vom **UniSens-E** anders belegt:

**Temperatur:** die interne Temperatur.

**In diesem Modus können Höhe und Vario nicht angezeigt werden.**

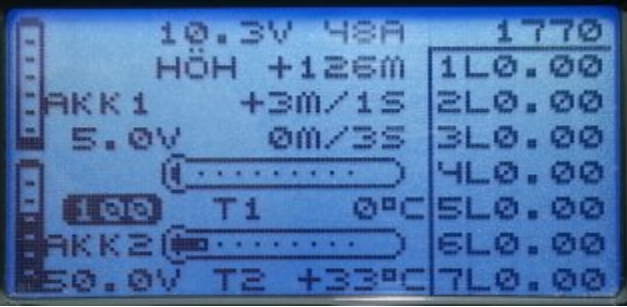

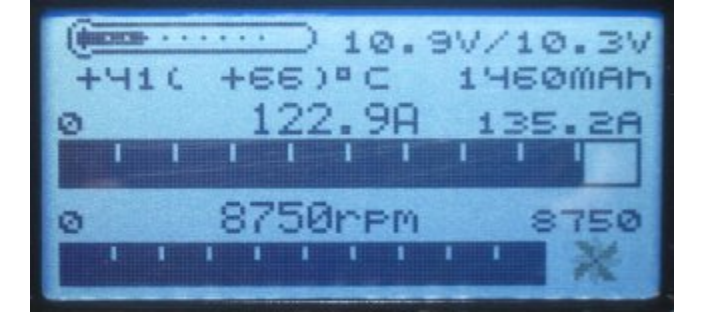

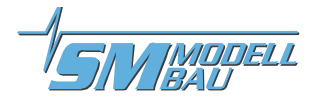

#### **10.4. Futaba**

**Ab der Firmware v1.04 kann der** UniSens-E auch mit der Robbe/Futaba Telemetrie als S.BUS2 Sensor verwendet werden.

Der UniSens-E wird dabei wie jeder andere Sensor am S.BUS2 Steckplatz des Empfängers angeschlossen.

Aktuell ist der **UniSens-E** noch nicht in den Sendern registriert, deshalb verwendet er bereits vorhandene Sensor Protokolle. Getestet wurde die Einbindung mit der T14SG Firmware ab v2.0, der FX-32 Firmware ab v1.1 und der T18MZ Firmware ab v2.4.0 an den Empfängern R7008SB und R7003SB. Ältere Firmware Versionen unterstützen die Einbindung eventuell nicht vollständig.

Beim S.BUS2 können Servodaten und Sensorwerte auf der gleichen Datenleitung angeschlossen werden. Da aber die Servodaten ungleich wichtiger sind als die Sensorwerte, empfehlen wir dringend, eine strikte Trennung vorzunehmen. Alle Servos kommen an den S.BUS1 Anschluss des Empfängers, alle Sensoren an den S.- BUS2. Damit kann ein Sensor auch im Fehlerfall niemals die Daten für die Servos stören. Falls der UniSens-E dennoch zusammen mit den Servos am S.BUS2 betrieben werden soll, ist zwingend ein Anschlusskabel Best.-Nr. 9110 zwischen UniSens-E und S.BUS2 vorgeschrieben! Auch damit wird der Sensor so weit vom Bus entkoppelt, dass ein Einfluss auf die Servodaten unmöglich ist.

#### **10.4.1. Anmeldung am Sender**

Seit der Firmware v1.06 nutzt der UniSens-E für die Darstellung der Daten auch die Displays des Robbe Stromsensors F1678. Wenn der UniSens-E bereits vorher angemeldet war, muss die Anmeldung mit v1.06 unbedingt neu gemacht werden.

Um den **UniSens-E** mit dem S.BUS2 zu verwenden, muss dieser wie alle S.BUS2 Sensoren zuerst am Sender angemeldet werden. Dazu wird der "Link" Anschluss des **UniSens-E** über ein V-Kabel mit der "S.I/F" Buchse am Sender und mit einem Empfängerakku für die Stromversorgung verbunden. Der UniSens-E verhält sich dabei wie ein Robbe/Futaba Sensor und wird genau so in das System eingebunden. Bitte beachten Sie dazu auch die Anleitung des Senders.

Allerdings belegt der **UniSens-E** derzeit drei Robbe/Futaba Sensorwerte, um alle Messwerte darstellen zu können.

#### **Am Beispiel der T18MZ folgen hier die einzelnen Schritte der Anmeldung:**

Wenn der **UniSens-E** am Sender angeschlossen und mit Strom versorgt ist, wird im Sensor Menü der Punkt "**Anmelden**" aufgerufen. Damit wird der Sensor im Sender registriert und es werden freie Slots zugewiesen. Der Sensor und der Sender speichern diese Zuordnung.

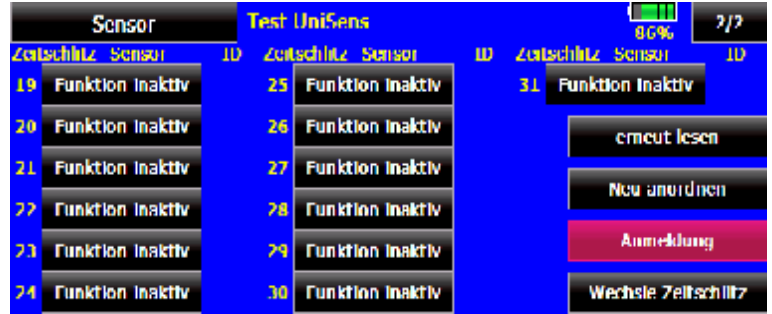

Um alle Werte darstellen zu können, muss der Menüpunkt "**Anmelden**" am Sender unbedingt **vier mal hinereinander** aufgerufen werden. Es wird vier mal die Meldung "OK" erscheinen, ab dem fünften mal kommt dann .Sensor schon vorhanden".

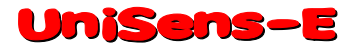

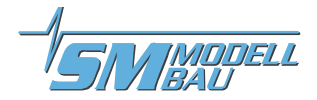

Wenn die Anmeldung aller drei Sensoren fertig ist, sieht die Sensorliste so aus:

**Anschließend können bei der T18MZ die Sensoren noch umbenannt werden.** 

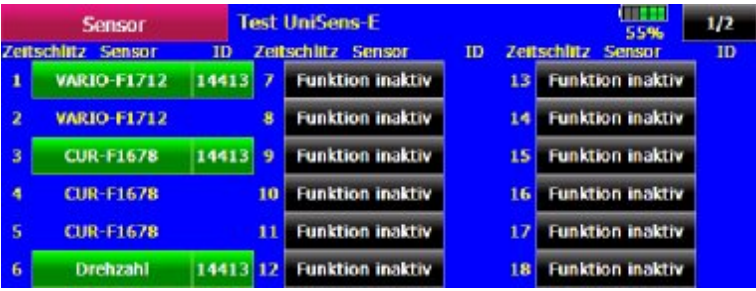

7 Slots sind von drei Sensoren durch den **UniSens-E** belegt:

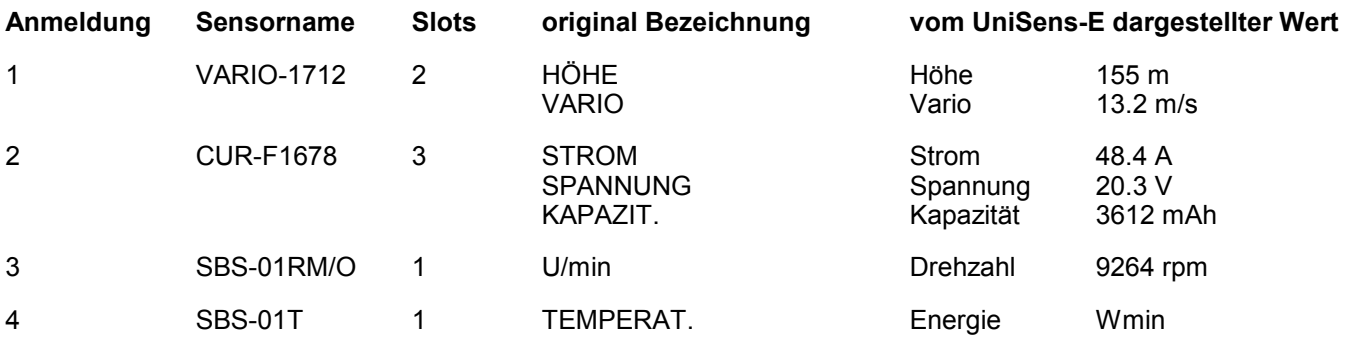

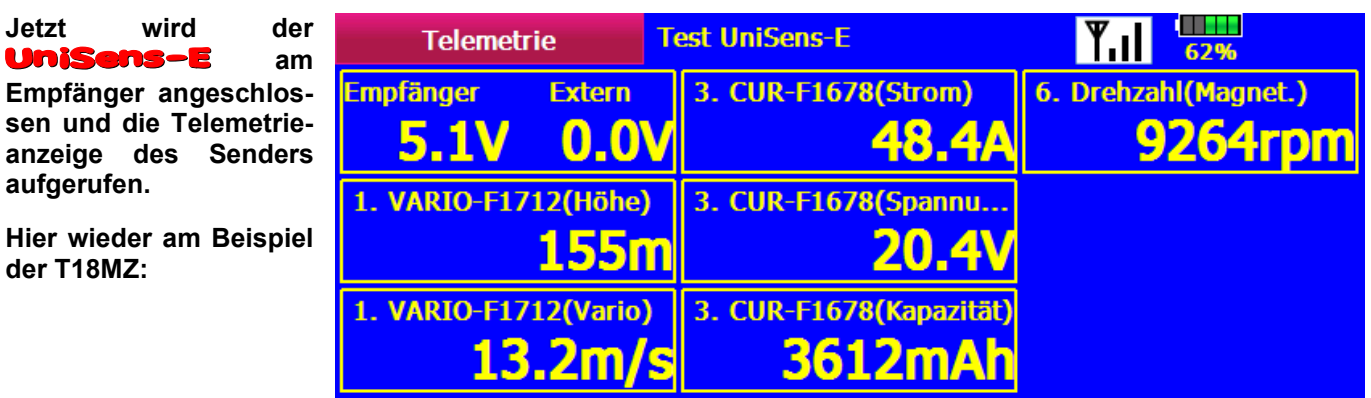

**Die gleichen Werte sehen bei der T14SG so aus (hier können die Bezeichnungen nicht geändert werden):**

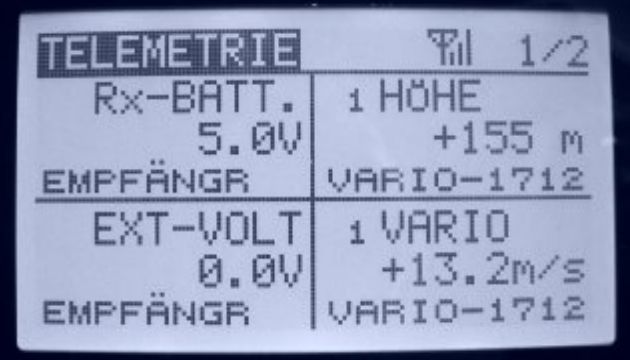

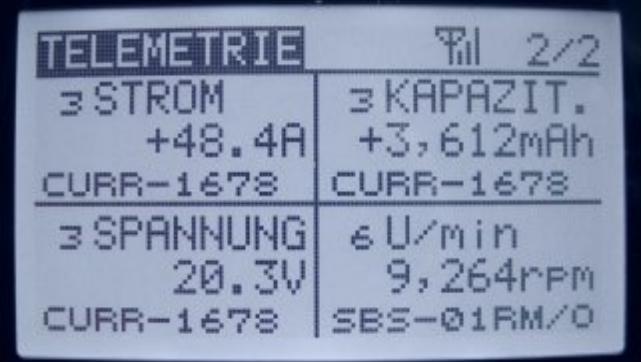

der

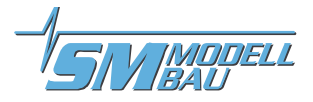

#### **10.4.2. Alarme**

Da der **UniSens-E** bereits vorhandene Sensoren für die Darstellung verwendet, gibt es ein paar Besonderheiten bei der Einstellung von Alarmen. Prinzipiell werden beim S.BUS2 die Alarme im Sender definiert. Der UniSens-E hat keine Möglichkeit, direkt einen Alarm am Sender auszulösen.

#### **Nötige Einstellungen:**

- Alarm für Höhe und Vario  $\rightarrow$  im Sender einstellen bei HÖHE und VARIO
- 
- Alarm für Strom  $\rightarrow$  im Sender einstellen bei STROM
- Alarm für Spannung  $\rightarrow$  im Sender einstellen bei SPANNUNG
- Alarm für Startspannung  $\rightarrow$  Spannungsalarm im Sender bei SPANNUNG einstellen und zusätzlich Alarm Startspannung im **UniSens-E** aktivieren und den gewünschten Wert dort vorgeben  $\rightarrow$  der **UniSens-E** überträgt dann im Alarmfall einen ständig von 0 bis 50 Volt durchlaufenden Spannungswert bei SPANNUNG und gibt den Alarm aus
- Alarm für Kapazität  $\rightarrow$  zwei Möglichkeiten:

1. nur im Sender einstellen bei KAPAZITÄT 2. im Sender bei KAPAZITÄT einen Alarm für sinkende Werte kleiner +0 mAh einstellen (Alarm mit Pfeil nach unten) und zusätzlich Alarm Kapazität im UniSens-E aktivieren und den gewünschten Wert dort vorgeben → der UniSens-E überträgt dann den negativen aktuellen Wert um einen Alarm auszulösen und alle zwei Sekunden im Wechsel den aktuellen Messwert Vorteil: der **UniSens-E** kann den Alarm damit selbst beeinflussen und automatisch nach 20 Sekunden und auch bei der Landung deaktivieren

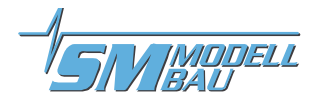

#### **10.5. JR Propo DMSS**

**Ab der Firmware v1.04 kann der** UniSens-E auch mit der JR Propo DMSS Telemetrie verwendet werden.

Der UniSens-E wird dabei wie jeder andere Sensor am Sensor Steckplatz des Empfängers angeschlossen und überträgt folgende Daten:

- **Drehzahl (Sensoradresse 0x02 "Rotation")**
- **Luftdruck, Höhe, Vario (Sensoradresse 0x03 "Pressure / Altitude")**
- **Spannung, Strom, Kapazität, Leistung (Sensoradresse 0x08 "Power Pack")**

Es können keine weiteren Sensoren, die die gleichen Adressen belegen, angeschlossen werden. Für die freien Adressen können weitere Sensoren einfach mit einem V-Kabel parallel zum **UniSens-E** am Empfänger eingesteckt werden.

Getestet wurde die Anbindung mit dem XG8 Sender, Firmware Version 0001-0012 und dem RG831B Empfänger.

#### **10.5.1. Darstellung am Sender**

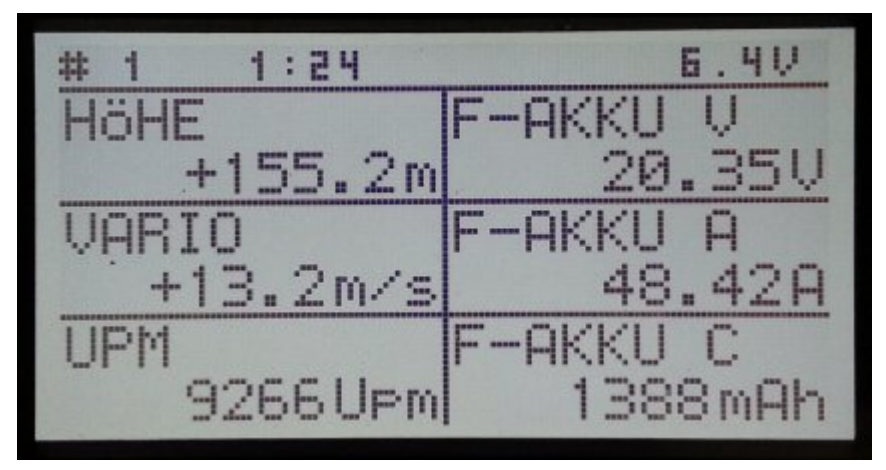

Alle Werte können direkt dargestellt werden, die Reihenfolge am Display ist frei wählbar.

Besonderheit: der Sender rechnet die Akku Kapazität um in eine Restkapazität. Der Messwert des UniSens-E wird also von der Voreinstellung im Sender abgezogen. In diesem Fall sind also noch 1388 mAh im Akku.

#### **10.5.2. Alarme**

Prinzipiell werden bei JR DMSS die Alarme im Sender definiert. Der **UniSens-E** hat keine Möglichkeit, direkt einen Alarm am Sender auszulösen. Alle Alarmschwellen und auch die Varioton Erzeugung werden also im Sender vorgegeben.

#### **Nötige Einstellungen:**

- Alarm für Strom  $\rightarrow$  wird derzeit nicht unterstützt
- Alarm für Startspannung  $\rightarrow$  Spannungsalarm im Sender einstellen und zusätzlich Alarm Startspannung im UniSens-E aktivieren und den gewünschten Wert dort vorgeben → der Sender zeigt dann im Alarmfall einen Spannungswert von 1.00 V an und gibt den Alarm aus
- Alarm für Kapazität  $\rightarrow$  Da der Sender die Restkapazität des Akkus aus dem Messwert des UniSens-E berechnet, wird hier einfach die tatsächliche Akkugrösse und die gewünschte Restkapazität in Prozent im Sender vorgegeben.

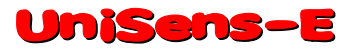

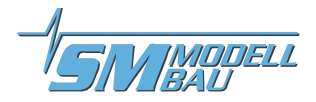

#### **10.6. FrSky**

**Ab der Firmware v1.07 kann der** UniSens-E auch mit der FrSky Telemetrie verwendet werden. Unterstützt werden dabei nur Empfänger mit dem neuen "S.Port" Anschluss. Der Empfänger muss für Telemetriebetrieb im D16 Modus gebunden sein!

Der UniSens-E wird dabei wie jeder andere Sensor am Sensor Steckplatz des Empfängers angeschlossen und überträgt folgende Daten:

- **Höhe**
- **Steigen = VGes**
- **Strom = Strm (Vfas)**
- **Spannung = Vfas**
- **Kapazität = Fuel als Prozentwert der im UniSens-E eingestellten Kapazität (Alarm)**
- **Drehzahl = Umdr (im Sender muss 2 Blatt gewählt sein)**
- **Energie (in Wmin) = T2**

**Die vom UniSens-E gemessene Kapazität in mAh kann derzeit nicht übertragen werden, da kein geeigneter Wert vorhanden ist. Der Sender berechnet aber unter VERB die Kapazität selbst aus dem Strom.**

**Die Leistung (Leis) wird berechnet, wenn für Strom und Spannung im Sender FAS als Datenquelle eingestellt ist.**

Der UniSens-E reagiert auf die frei gewählte Sensoradresse 0x53. Es können keine weiteren Sensoren, die die gleichen Adressen belegen, angeschlossen werden. Für die freien Adressen können weitere Sensoren einfach mit einem V-Kabel parallel zum **UniSens-E** am Empfänger eingesteckt werden.

Getestet wurde die Anbindung mit dem Taranis Sender, Firmware "opentx-taranis-2.0.15" und dem X8R Empfänger.

#### **10.6.1. Darstellung am Sender**

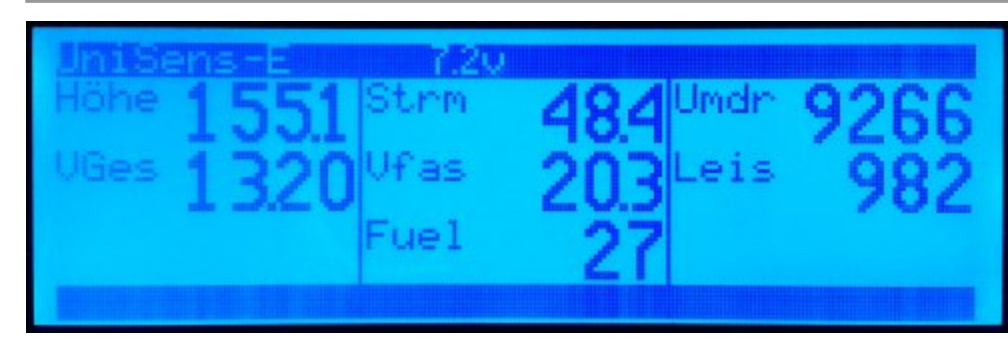

Alle Werte können direkt dargestellt werden, die Reihenfolge am Display ist frei wählbar.

#### **10.6.2. Alarme**

Prinzipiell werden bei der Taranis die Alarme im Sender definiert. Der **UniSens-E** hat keine Möglichkeit, direkt einen Alarm am Sender auszulösen. Alle Alarmschwellen und auch die Varioton Erzeugung werden also im Sender vorgegeben.

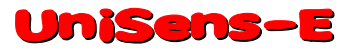

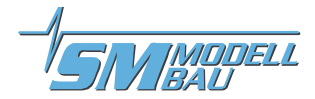

### **11. Die Software "SM UniSens-E Tool"**

Auf unserer Homepage finden Sie im Bereich Software & Updates die kostenlose Software "SM UniSens-E Tool" mit folgenden Funktionen:

- $\Box$  Einstellungen des **UniSens-E** auslesen und ändern über ein (fast) beliebiges USB-Interface
- $\Box$  Live Datenanzeige über unser USB-Interface (Best.-Nr. 2550) mit einem simulierten UniDisplay
- $\Box$  automatische online Suche nach neuer Firmware für den **UniSens-E** auf unserer Internetseite
- □ Aufspielen von Firmware Updates auf den **UniSens-E**

**Wenn Sie mit dem Mauszeiger über die Schaltflächen fahren, sehen Sie kurze Hilfetexte zur Bedienung.**

#### **11.1. Anschluss des UniSens-E am PC**

Das Bearbeiten der Einstellungen und auch das Updaten der Firmware ist beim UniSens-E erstmals mit fast beliebigen USB-Interface Kabeln möglich. Es ist sowohl unser eigenes **USB-Interface** (Best.-Nr. 2550) mit 4 adrigem Anschluss geeignet, als auch viele Update Kabel von aktuellen Sendern / Empfängern / Reglern. Diese haben üblicherweise 3 adrige Anschlusskabel und einen JR Standard Servostecker /-buchse.

Getestet sind derzeit folgende Kabel:

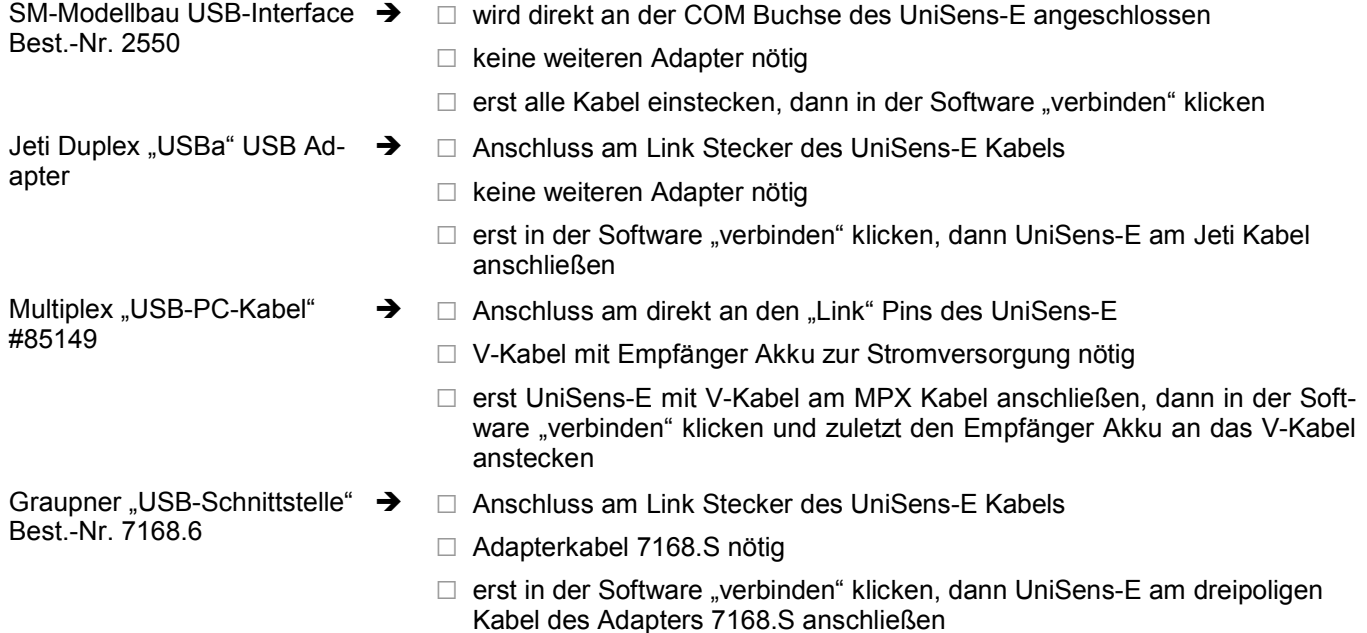

Kabel von Fremdanbietern mit einem Servostecker werden direkt am **UniSens-E** beim Anschluss "Link" angeschlossen. Wenn das USB Kabel eine **Servobuchse** hat, wird das normale Anschlusskabel vom UniSens-E als Adapter verwendet.

**Bei allen Kabeln, die am "Link" Anschluss des UniSens-E betrieben werden, muss vor dem Herstellen der Verbindung und dem Aktivieren der Stromversorgung im "SM UniSens-E Tool" auf "verbinden" geklickt werden. Ansonsten startet der UniSens-E normal und kann nicht mehr vom PC angesprochen werden.**

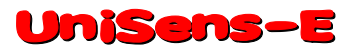

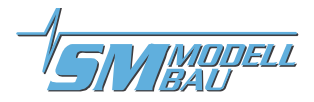

#### **11.2. Einstellungen**

Die Software öffnet mit dem Reiter "Einstellungen". Hier werden die Einstellungen des **UniSens-E** ausgelesen und angezeigt. Wenn ein Wert verändert wurde, müssen die Daten mit dem Knopf "geänderte Einstellungen übertragen" wieder auf das Gerät geschrieben werden.

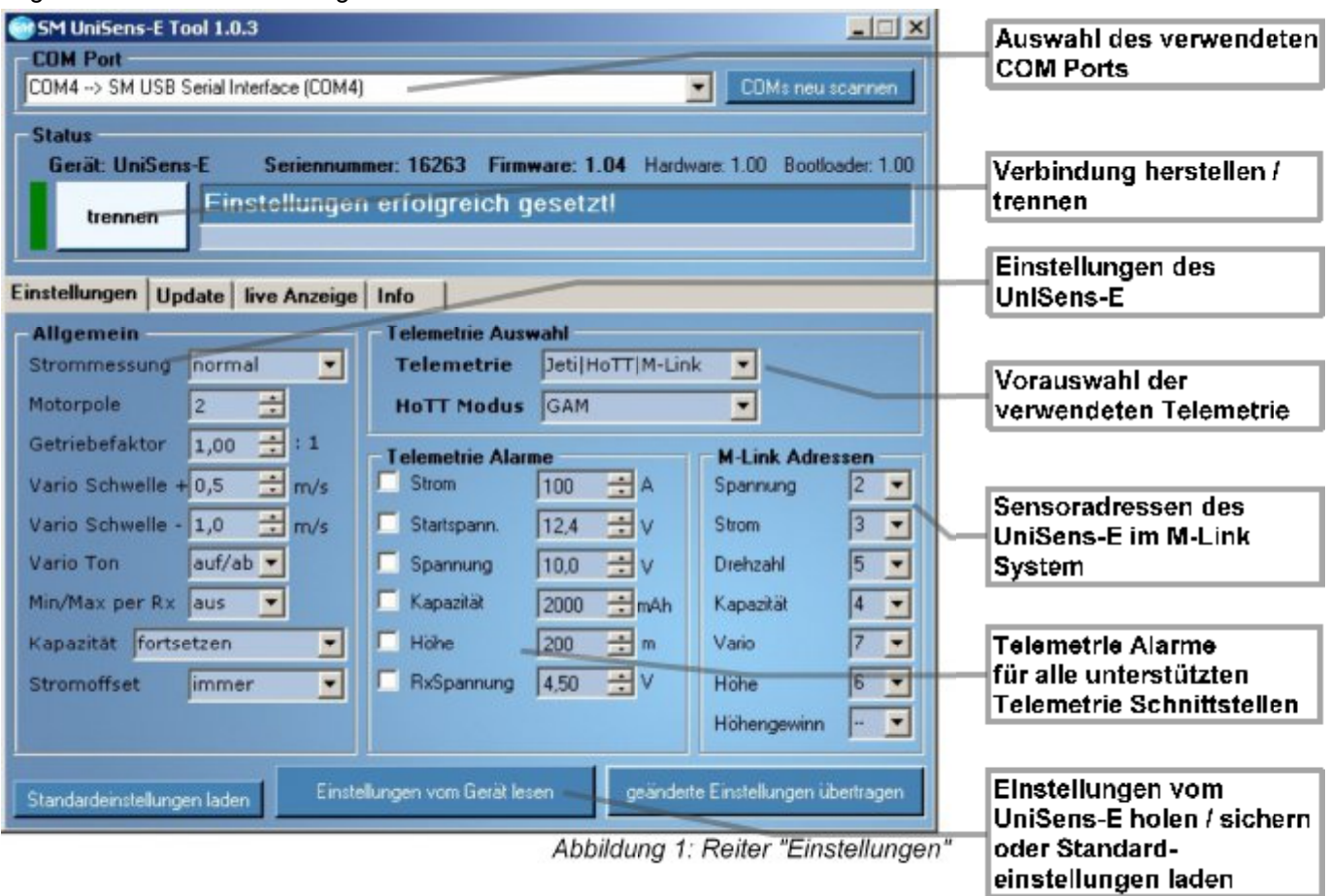

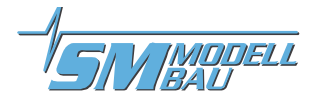

#### **11.3. Firmwareupdate des UniSens-E**

Eine neue Firmware wird beim UniSens-E einfach über das (fast) beliebige USB-Interface aufgespielt. Eine entsprechende Datei mit dem Update kann bei Verbesserungen der Firmware jeweils kostenlos durch unser "SM UniSens-E Tool" heruntergeladen und auf den **UniSens-E** übertragen werden.

Wenn die PC Software "SM UniSens-E Tool" gestartet wird, sucht das Programm automatisch nach ei**ner neueren Firmware auf unserem Server. Wenn eine neuere Datei gefunden wird, kann diese auf Wunsch automatisch auf den** UniSens-E **geladen werden. Damit bleibt der** UniSens-E **immer auf dem neuesten Stand.**

#### **Ablauf:**

- □ Der **UniSens-E** muss mit dem "SM UniSens-E Tool" verbunden sein.
- $\Box$  Auf dem Reiter "Update" wird nach einer neuen Firmware gesucht.
- $\Box$  Mit dem Knopf "ausgewählte Firmware Datei übertragen" wird das Update gestartet.
- □ Anschließend meldet sich der **UniSens-E** mit der neuen Versionsnummer.

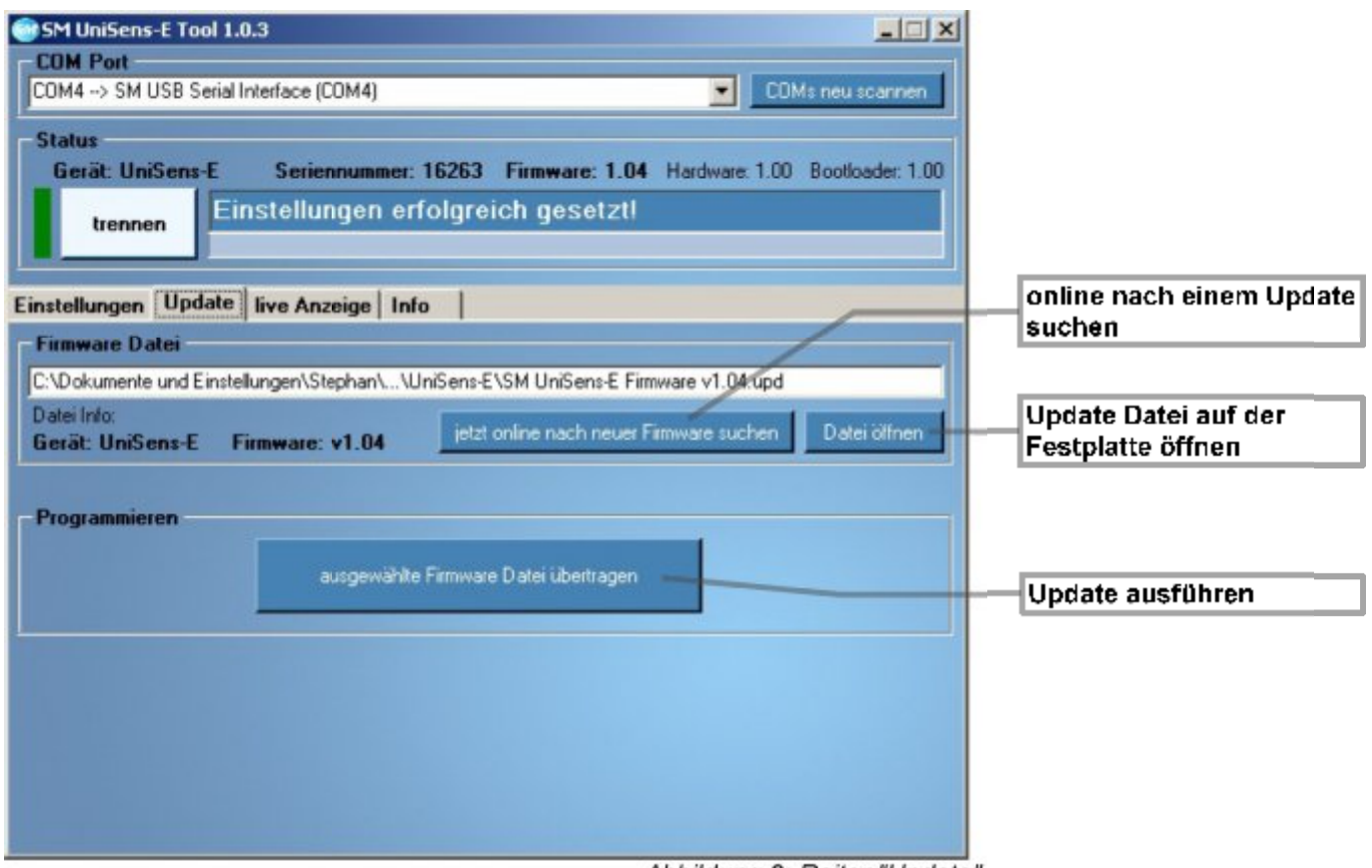

Abbildung 2: Reiter "Update"

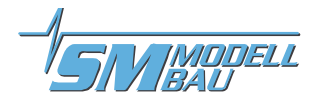

#### **11.4. Live Zugriff auf den UniSens-E**

Wenn der UniSens-E mit unserem USB-Interface am PC angeschlossen ist, kann über die "live Anzeige" unserer Software auch direkt auf den **UniSens-E** zugegriffen werden. Die Darstellung ist identisch mit dem live Betrieb des UniDisplay. Siehe auch Kapitel 9.

Das USB-Interface ist identisch mit dem bisher beim UniLog oder auch beim GPS-Logger oder beim *JLog2* verwendeten Interface. Es kann einzeln unter der Best.-Nr. 2550 bestellt werden.

**Die "live Anzeige" erfordert eine separate Stromversorgung des <b>UniSens-E** über den "Link" An**schluss.** 

**Diese Funktion ist nur mit unserem** USB-Interface **Best.-Nr. 2550 möglich. Andere USB Anschlusskabel sind dafür nicht geeignet.**

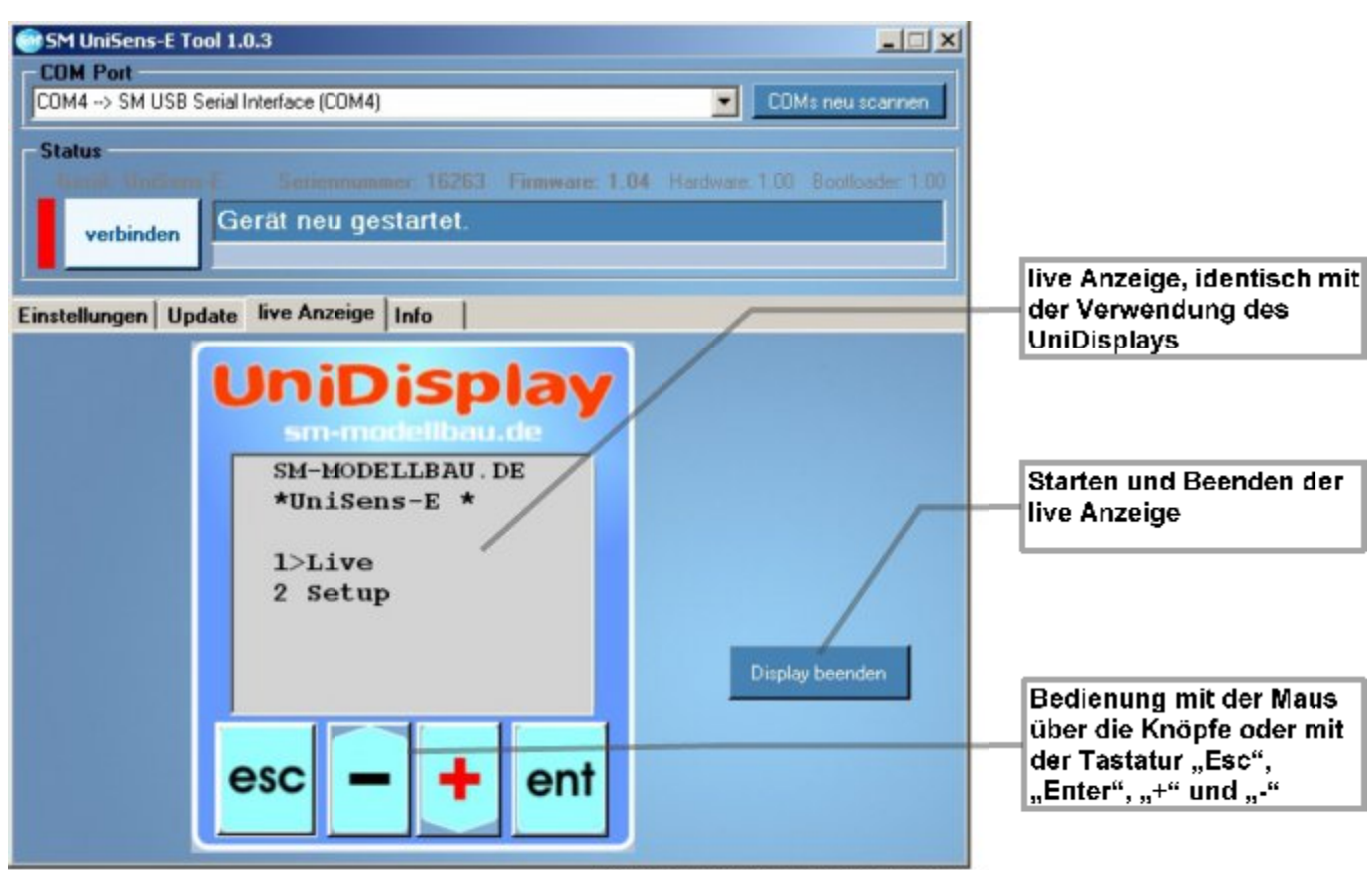

Abbildung 3: Reiter "live Anzeige"

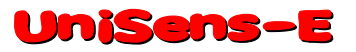

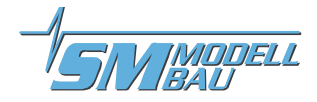

### **12. Versionshistorie**

Hier finden Sie alle Firmwarestände und die Änderungen zur Vorgängerversion.

Die Version Ihrer **UniSens-E** Firmware können Sie mit unserer Software "SM UniSens-E Tool" oder dem UniDisplay auslesen.

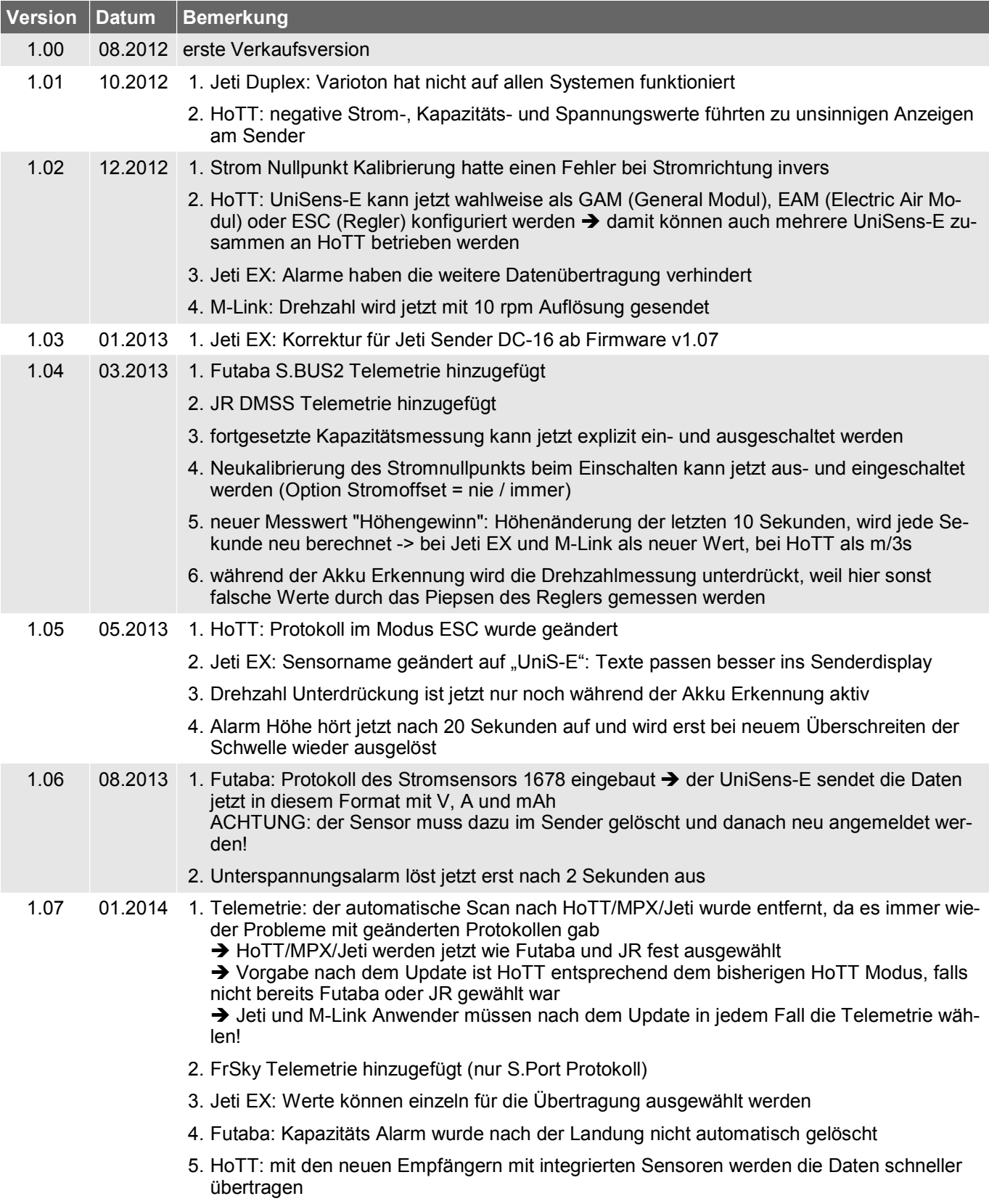

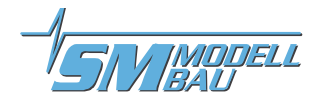

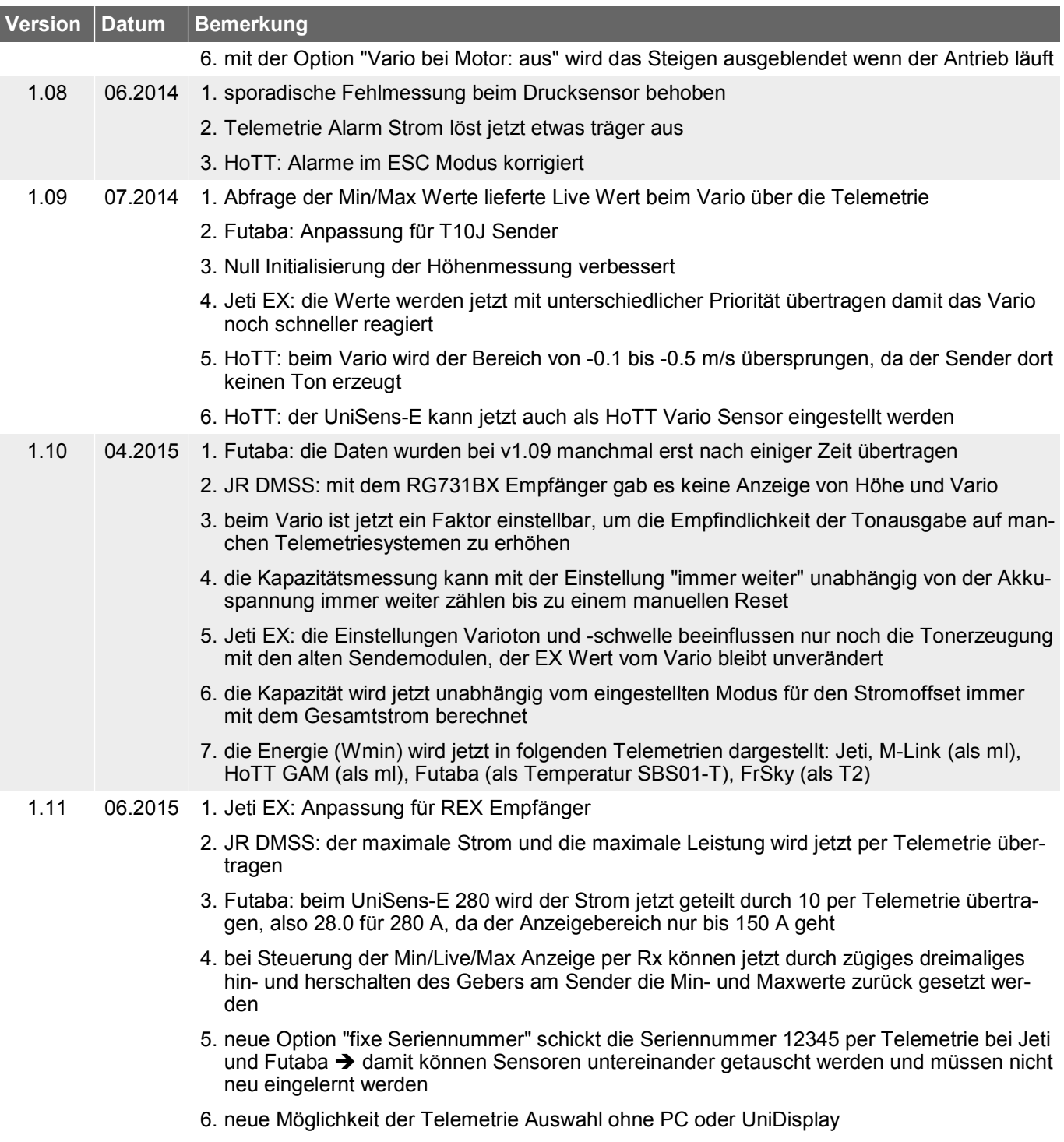

# **SM-Modellbau**<br>Entwicklung von Modellbauelektronik

Blumenstr. 24 D-82407 Wielenbach Tel: 0881 / 9270050 Fax: 0881 / 9270052 info@5M-Modellbau.de

### www.sm-modellbau.de

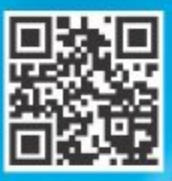

Für weitere Infos über uns und unsere Proukte bitte hier scannen.